### **Endlich! Mein Dienst-Tablet ist da - und jetzt?**

### **Apps, Unterrichtsprojekte & Leitperspektiven für den Physik- und Matheunterricht**

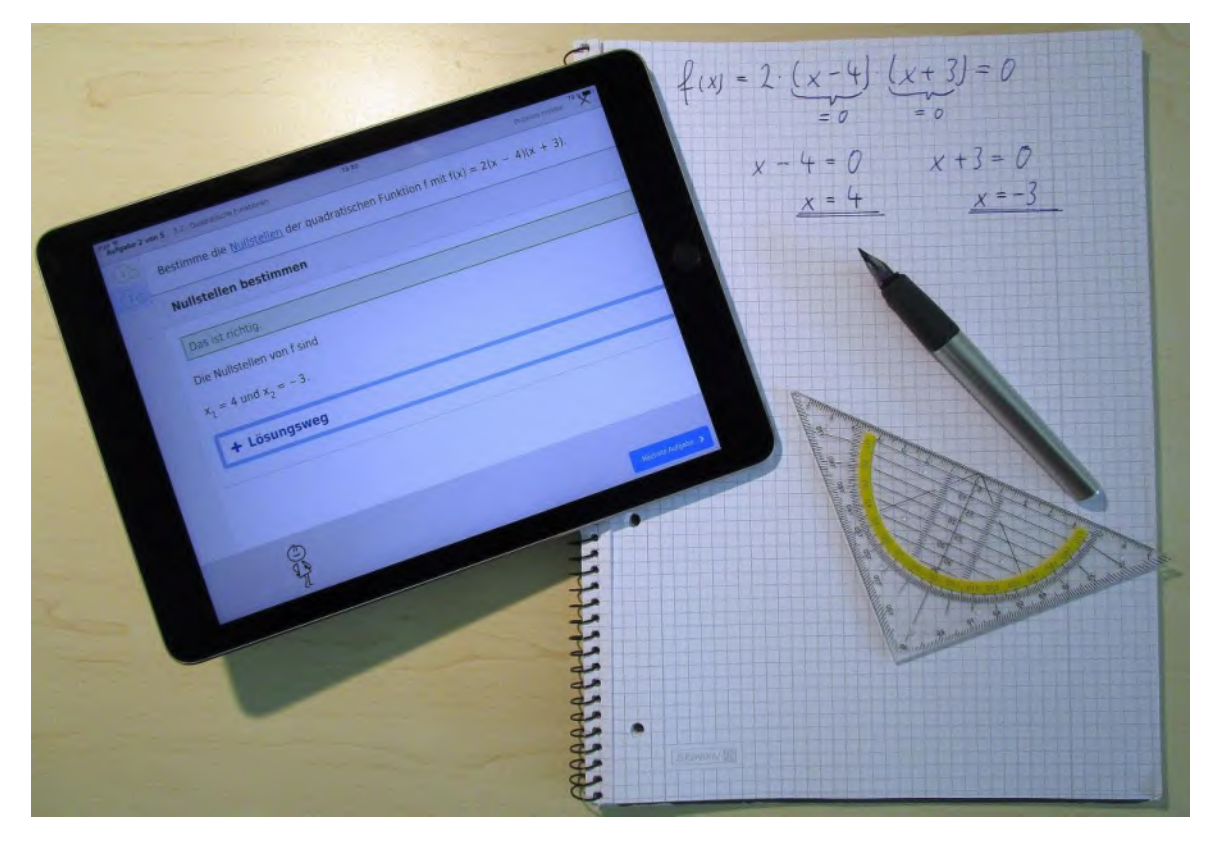

### Online - Selbstlernkurs

Initiative "*Digitale Medien im Fachunterricht*" Kooperationsprojekt des ZSL-BW mit dem Freiburg Advanced Center of Education

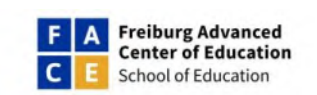

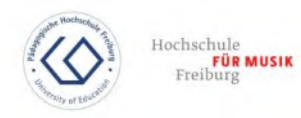

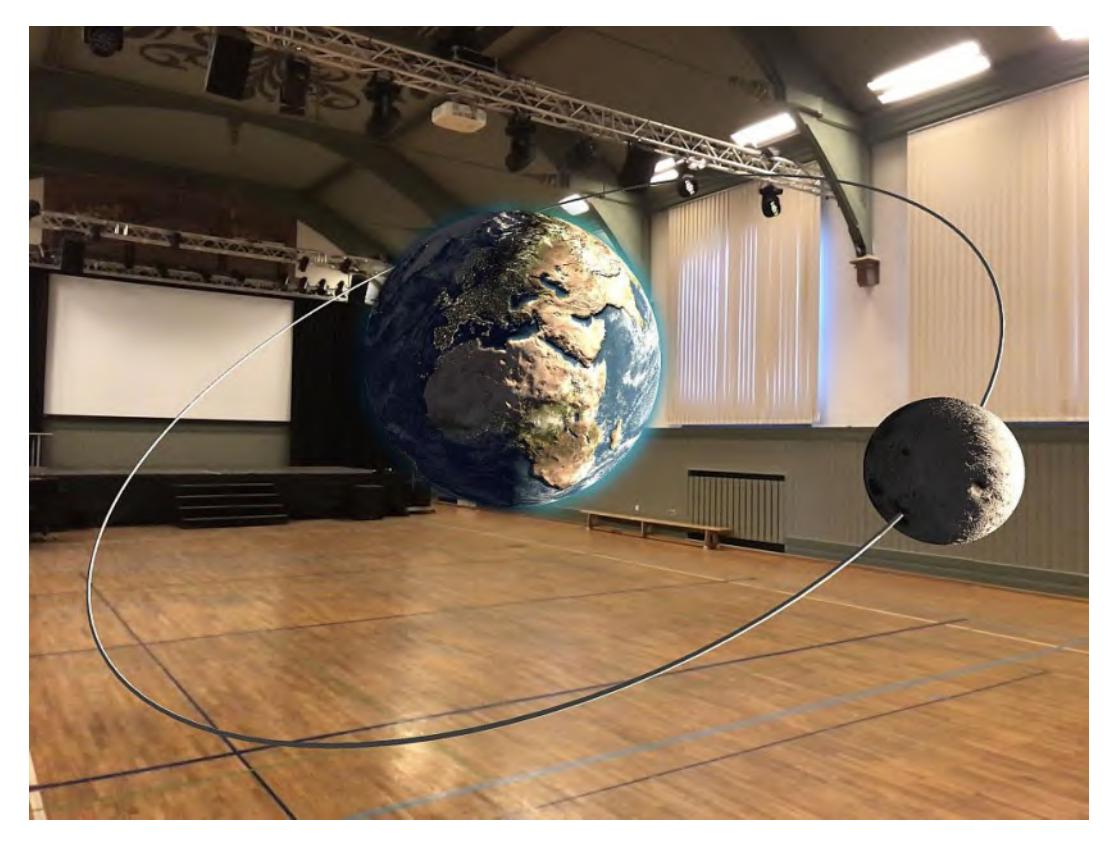

### Dr. Patrick Bronner

Fachberater // ZSL Freiburg Ausbilder // Seminar Freiburg Lehrer // Friedrich-Gymnasium

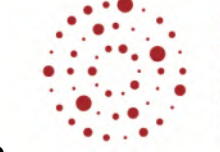

7 S I Zentrum für Schulqualität und Lehrerbildung Baden-Württemberg

## **KONZEPT: MODULE & ZEITBEDARF**

**1. Fortbildungsmodul (3h)**

+ Selbstlernphase I (3h)

- Leitperspektive: Wirkungsvoller Medieneinsatz
- Physik: Akustik und Optik
- 

### **2. Fortbildungsmodul (3h)**

- Leitperspektive: Kompetenzorientierung
- Physik: E-Lehre und Wärmelehre
- 
- **3. Fortbildungsmodul (3h)**
- 
- 
- 
- Mathematik: Einzelne Tools & Apps erstellen
	- + Selbstlernphase II (3h)
	- -
- Mathematik: GPS und Einsatz von Videos

+ Selbstlernphase III (3h)

- Leitperspektive: Personalisierung
- Physik: Mechanik interne & externe Sensoren
- Mathematik: Lerndiagnose & Lernplattformen

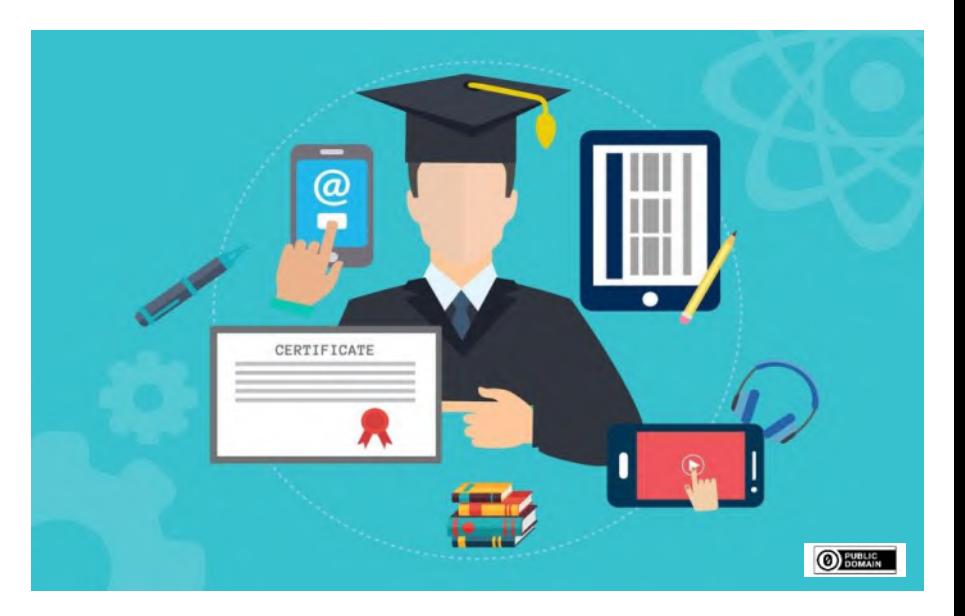

#### **Teilnahme-Bescheinigung mit ECTS-Punkt:**

- Zeit- und ortsunabhängiges Lernen: 3 Module und 3 Selbstlernphasen.
- Arbeitsblätter: 2 Aufgaben pro Modul Lösung und Einreichung als PDF.
- Ausarbeitung digitale Unterrichtsidee: Veröffentlichung auf dem Modul-Board und Einreichung als PDF.
- Zeitlicher Umfang der Fortbildung: 9 h Module + 9 h Vertiefung + 3 h Aufgaben + 4 h Unterrichtsidee = 25 h = 1 ECTS.

## **VORSTELLUNG: REFERENT**

- Studium Physik // Universität Karlsruhe
- Referendariat // Faust-Gymnasium Staufen
- Promotion // Universität Erlangen-Nürnberg
- Lehrer // Friedrich-Gymnasium Freiburg
- Fachberater Physik // ZSL-Freiburg
- Lehrbeauftragter Physik // Seminar Freiburg
- Mobile Endgeräte im Unterricht // seit 2014
- Deutscher Lehrerpreis // 2016
- Unterricht in Tablet-Klassen // seit 2017

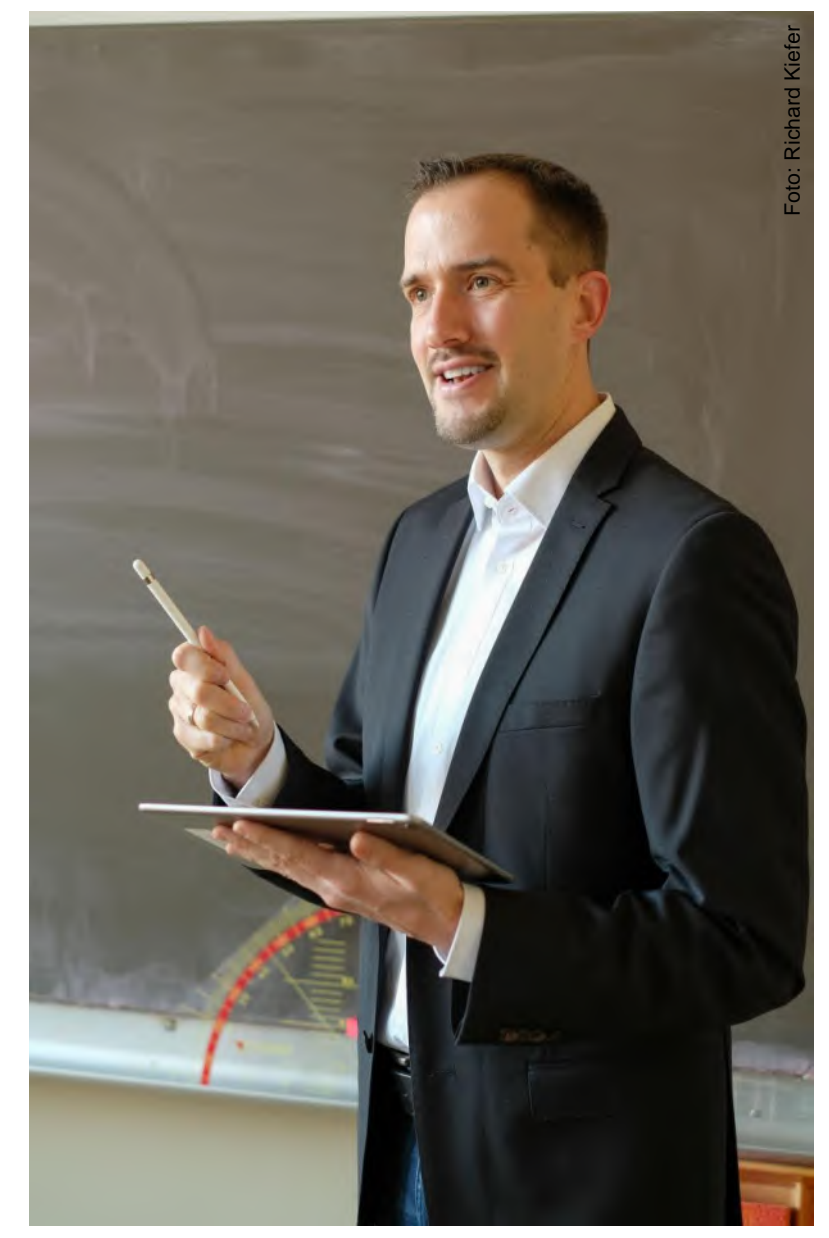

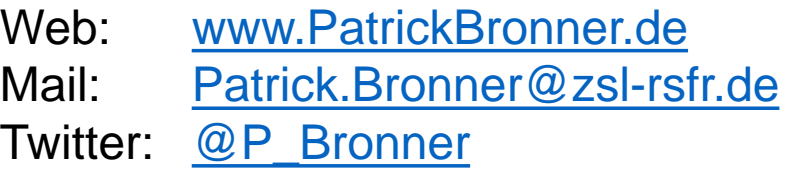

### **VORSTELLUNG: ANBIETER DER FORTBILDUNG**

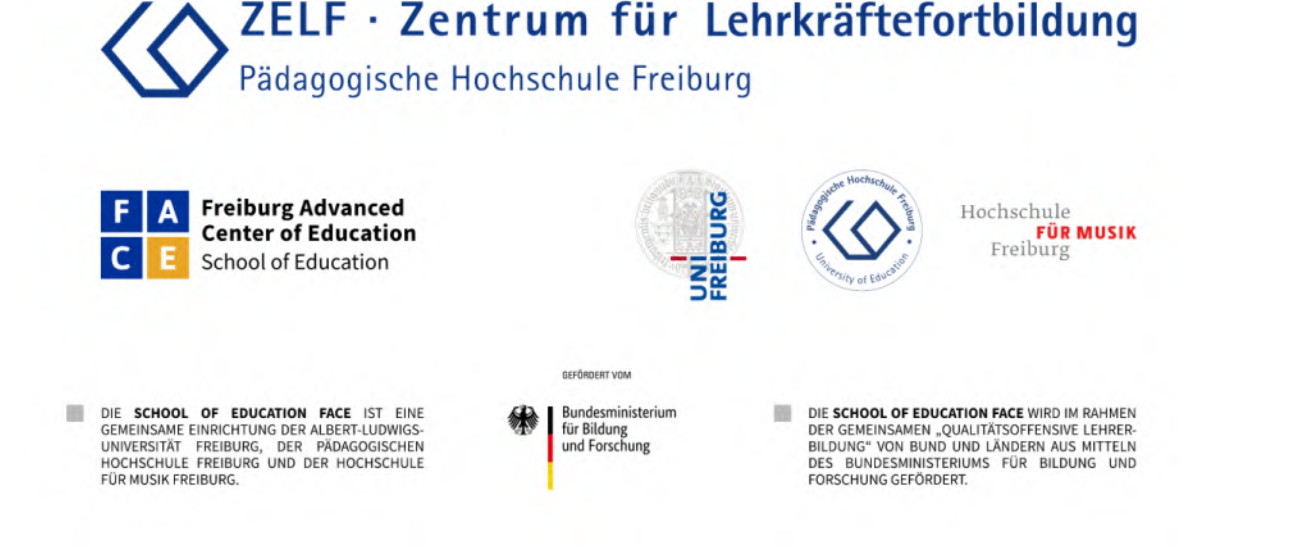

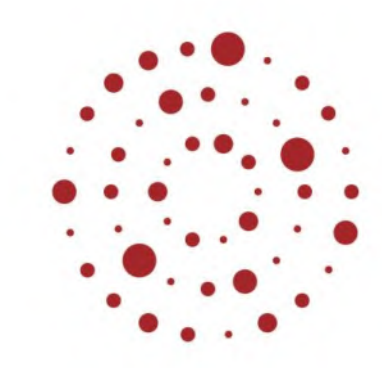

# 7 S I

Zentrum für Schulqualität und Lehrerbildung Baden-Württemberg

### **F**reiburg **A**dvanced **C**enter of **E**ducation

Hochschulübergreifende Einrichtung der Albert-Ludwigs-Universität Freiburg, der Pädagogischen Hochschule Freiburg und der Hochschule für Musik Freiburg im Bereich Lehrer\*innenbildung.

### **Z**entrum für **S**chulqualität & **L**ehrerbildung

Das ZSL-BW plant gemeinsam mit Vertreter\*innen von Hochschulen und der Fort- und Ausbildung in Baden-Württemberg Fortbildungsmaßnahmen zum Einsatz digitaler Medien im Fachunterricht.

### **KONZEPT: AUFBAU DER MODULE**

- Mein Ansatz in den Videos (15-20 Min.) zu jedem Modul: Überblick über Anwendungen statt Detailwissen.
- Gelbe Folien Aktivitäten zwischen den Videos (15-20 Min.): Jeweils eine Anwendungen auf Ihrem Niveau erproben.
- Selbstlernphase zwischen den drei Modulen (jeweils 3 h) : Mehrere Anwendung erproben / Anpassung auf Unterricht.
- Auswahl an Apps, Sensoren und Lernplattformen:

Keine geschäftliche Verbindung gegenüber den Firmen.

• Langfristiges Ziel der Fortbildungsreihe:

Digitale Medien nicht als Herausforderung, sondern als selbstverständlichen Teil des Unterrichts sehen.

## **DIGITALE KOMMUNIKATION: ÜBERSICHTS-BOARD**

- [TaskCards.de](http://www.taskcards.de/) DSGVO konform
- Drei Spalten: **a) Diskussionsbeiträge b) Fragen c) Unterrichtsbeispiele**
- Zugang Übersichts-Board:

https://www.taskcards.de/board/6975c2ce-2 [e97-4ea1-8c83-0841c95c1fdd?token=6fe10](https://www.taskcards.de/board/6975c2ce-2e97-4ea1-8c83-0841c95c1fdd?token=6fe10ddc-f2ff-4461-8d86-b61141208302) ddc-f2ff-4461-8d86-b61141208302

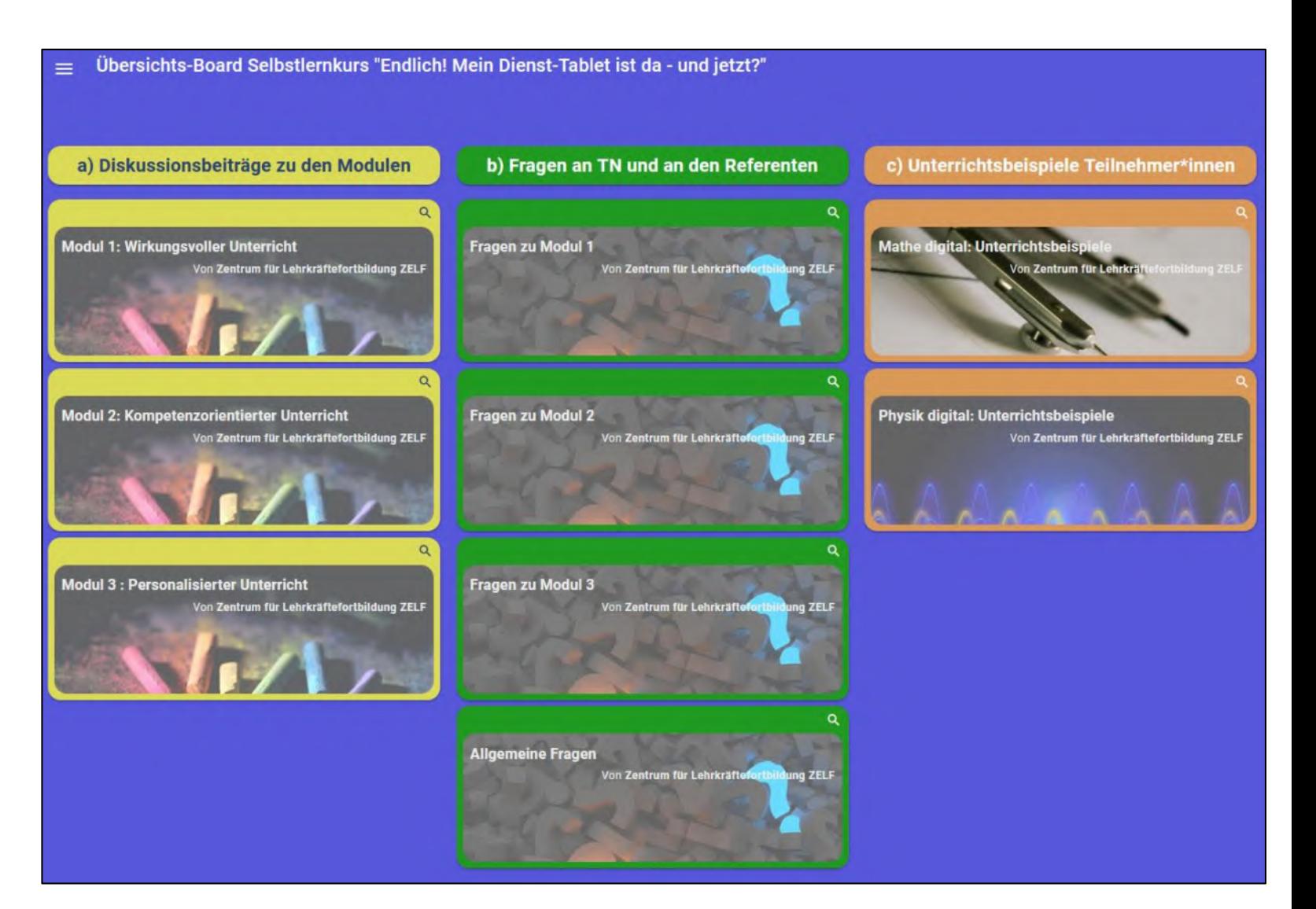

# **ÜBERSICHT // TEIL 1 VON 3**

- 1. Leitperspektive: Wirkungsvoller Medieneinsatz
- 2. Physik: Akustik
- 3. Physik & Mathe: Eigene Apps erstellen
- 4. Mathematik: Einzelne Tools aus der Schulpraxis
- 5. Physik: Optik

#### **MODUL I: DIGITALER PHYSIK- UND MATHEMATIKUNTERRICHT**

### **FRAGEN ZUM ERSTEN MODUL? GERNE!**

Zugang Fragen-Board:

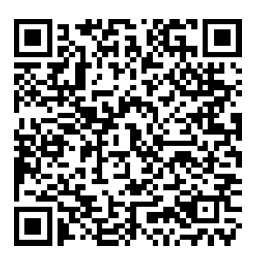

www.taskcards.de/board/ 2f12acad-ae01-401ca5c2-5880956c0a02? token=6664f6c8-1d4c-[45ee-afec-4878aa3315fc](http://www.taskcards.de/board/2f12acad-ae01-401c-a5c2-5880956c0a02?token=6664f6c8-1d4c-45ee-afec-4878aa3315fc)

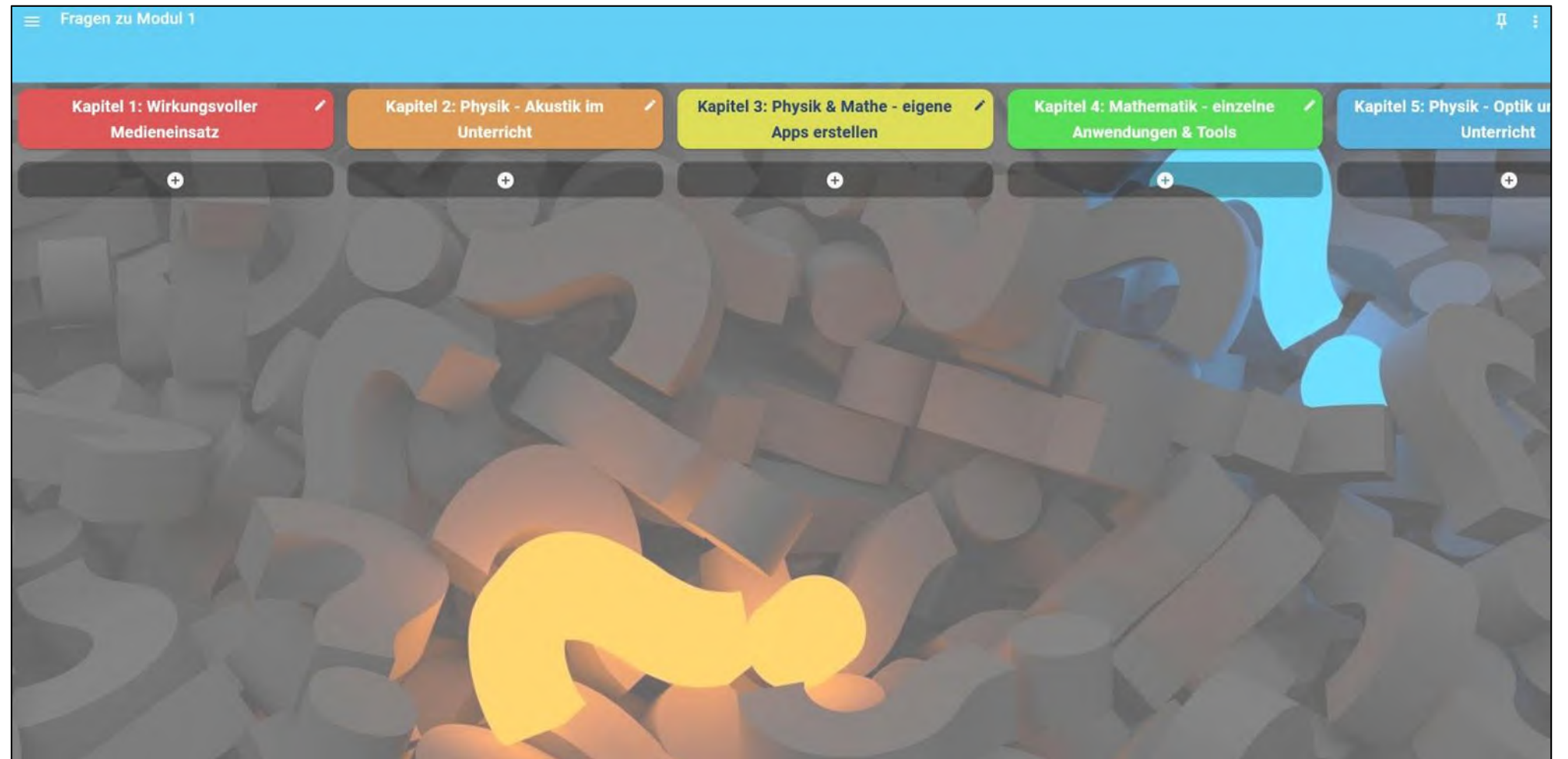

# **ÜBERSICHT // TEIL 1 VON 3**

- **1. Leitperspektive: Wirkungsvoller Medieneinsatz**
- 2. Physik: Akustik
- 3. Physik & Mathe: Eigene Apps erstellen
- 4. Mathematik: Einzelne Tools aus der Schulpraxis
- 5. Physik: Optik

#### **I.1 LEITPERSPEKTIVE: WIRKUNGSVOLLER MEDIENEINSATZ**

## **METASTUDIE DER TU MÜNCHEN (2017)**

Delia Hillmayr, Frank Reinhold, Lisa Ziernwald, Kristina Reiss Delia Hillmayr, Frank Reinhold, Lisa Ziernwald, Kristina Relss<br>Zentrum für internationale Bildungsvergleichsstudien (ZIB)<br>Technische Universität München (TUM)

Digitale Medien im Digitale Medien im<br>mathematisch-naturwissenschaftlichen Unterricht schaftlichen der Sekunder<br>Einsatzmöglichkeiten, Einsatzmöglichkeiten,<br>Umsetzung und Wirksamkeit

WAXMANN

#### 1) Nutzungszeit

Einsatz von digitalen Medien nur mit zeitlicher Begrenzung. In 1:1 Tablet-Klassen z. B. 1/3 der Unterrichtzeit.

Im Fernunterricht: Wechsel zwischen asynchronen und synchronen Lernphasen.

#### 2) Methoden & Materialien

- Einsatz von digitalen Medien nur ergänzend zu traditionellen Methoden und analogen Lernmaterialien.
- Im Fernunterricht: Analoge Materialien in asynchronen Lernphasen.

Ergebnis der Metastudie [1]: "Digitale Medien im MINT-Unterricht fördern die Motivation und führen zu besseren Schulleistungen."

#### 3) Kooperatives Lernen

- Einsatz von digitalen Medien vorwiegend in kooperativen Lernformen zur Förderung der Kommunikation.
- Im Fernunterricht: Kollaborative Tools, Breakout-Räume, Projektarbeit im Team.

#### 4) Lehrerfortbildung

- Einsatz von digitalen Medien nur in Begleitung von professionell geschulten Lehrer\*innen.
- Im Fernunterricht: Schulinterne Web-Konferenzen & Mikro-Fortbildungsformate

## **1. GEBOT IM UNTERRICHT**

- Gestaltung normaler Unterricht:
	- Einsatz von 1:1 Schüler-Tablets: Ø 20 von 90 Minuten
- Gestaltung Fernunterricht:
	- Ø 45 Min. synchrones Lernen LS-Gespräch, Lerndiagnose Präsentation, Gruppenarbeit
	- Ø 45 Min. asynchrones Lernen Erarbeitung & Aufgaben mit Arbeitsblätter und Bücher

#### 1) Nutzungszeit

Einsatz von digitalen Medien nur mit zeitlicher Begrenzung. In 1:1 Tablet-Klassen z. B. 1/3 der Unterrichtzeit. Im Fernunterricht: Wechsel zwischen asynchronen und synchronen Lernphasen.

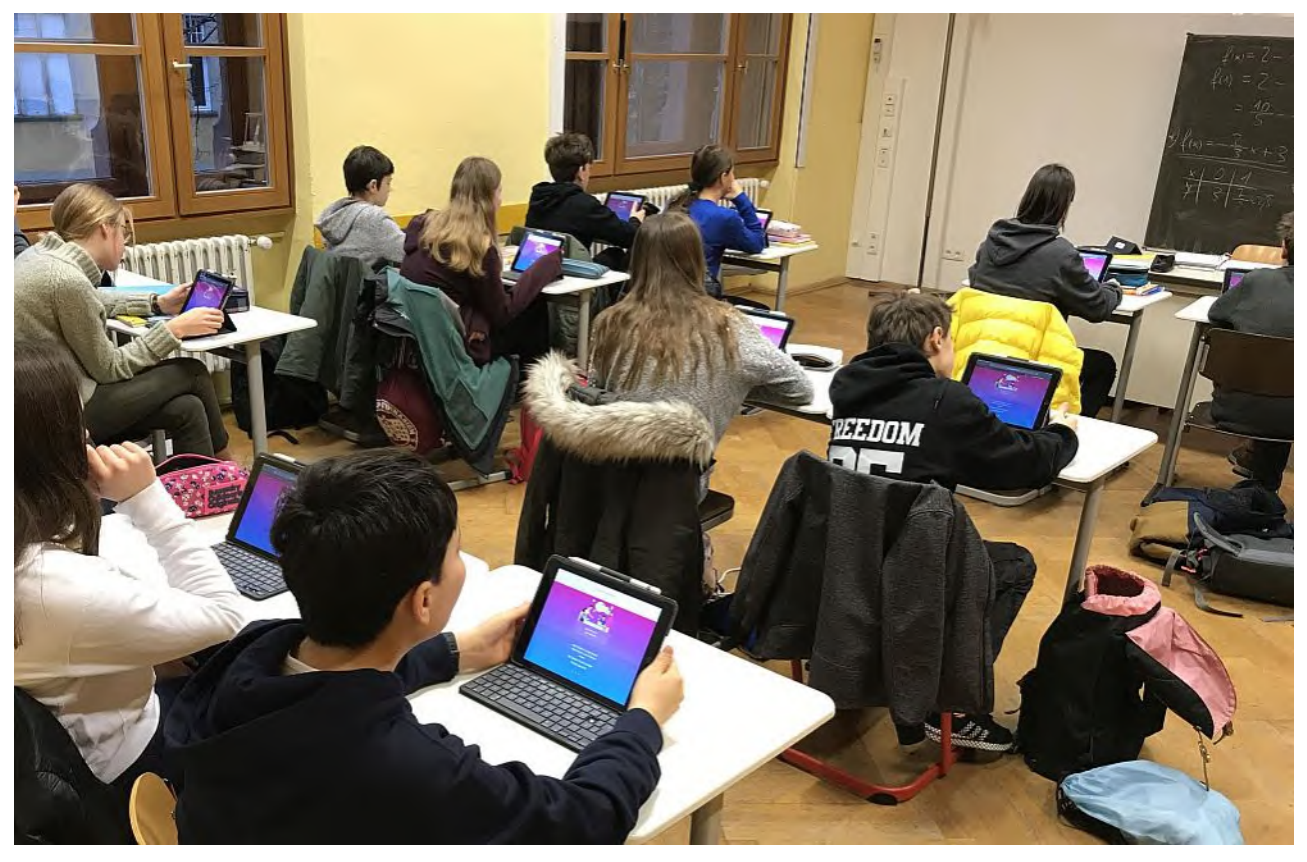

## **2. GEBOT IM UNTERRICHT**

Kein digitales Feuerwerk im Unterricht aus Erklärvideo, Kahoot, Lernplattform & App

 $\rightarrow$  Weniger ist oft mehr

• Digitale & analoge Methoden / Materialien schließen sich nicht aus, sondern ergänzen sich.

 $\rightarrow$  Ziel sind fließende Übergänge

- Fundamente des Unterrichts bleiben: Bücher & handschriftliche Aufsätze, offene & kreative Aufgaben / Projekte Beziehung, Diskussion & Kommunikation
	- $\rightarrow$  Erweitert um digitale Möglichkeiten

#### 2) Methoden & Materialien

Einsatz von digitalen Medien nur ergänzend zu traditionellen Methoden und analogen Lernmaterialien.

Im Fernunterricht: Analoge Materialien in asynchronen Lernphasen.

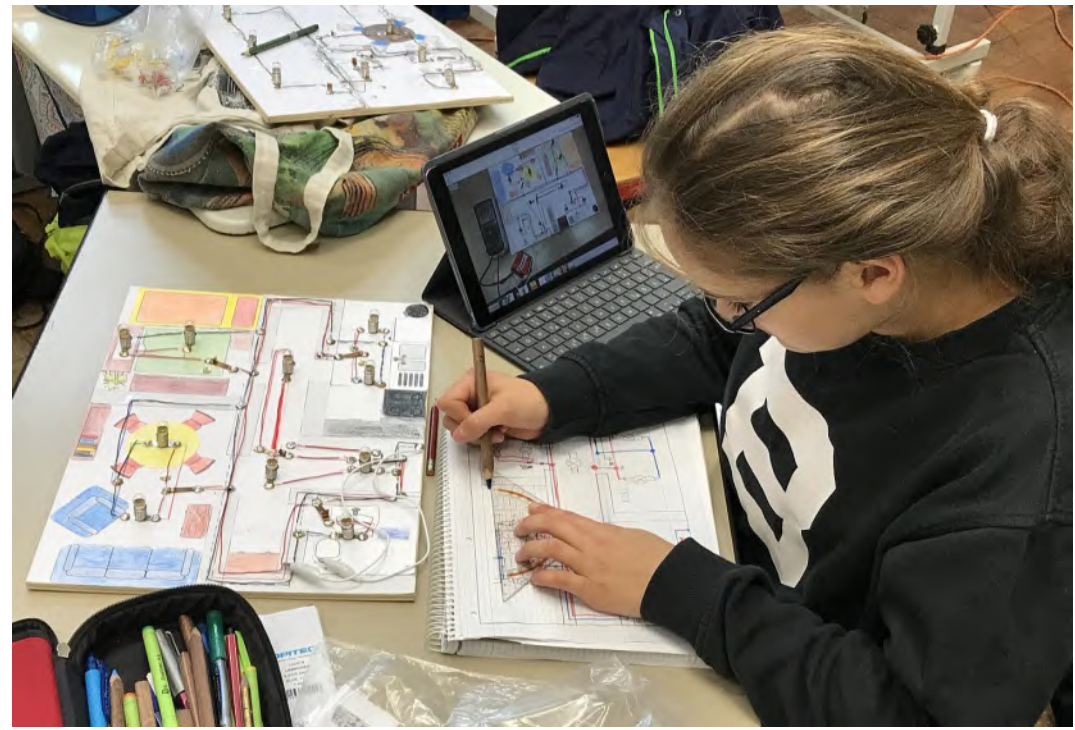

## **3. GEBOT IM UNTERRICHT**

- Unterricht: Tablet-Einsatz in Partnerarbeit
	- Fernunterricht: Breakout-Funktion für Gruppenarbeit
- - Programme: www.CryptPad.fr www.ZumPad.de www.TaskCards.de

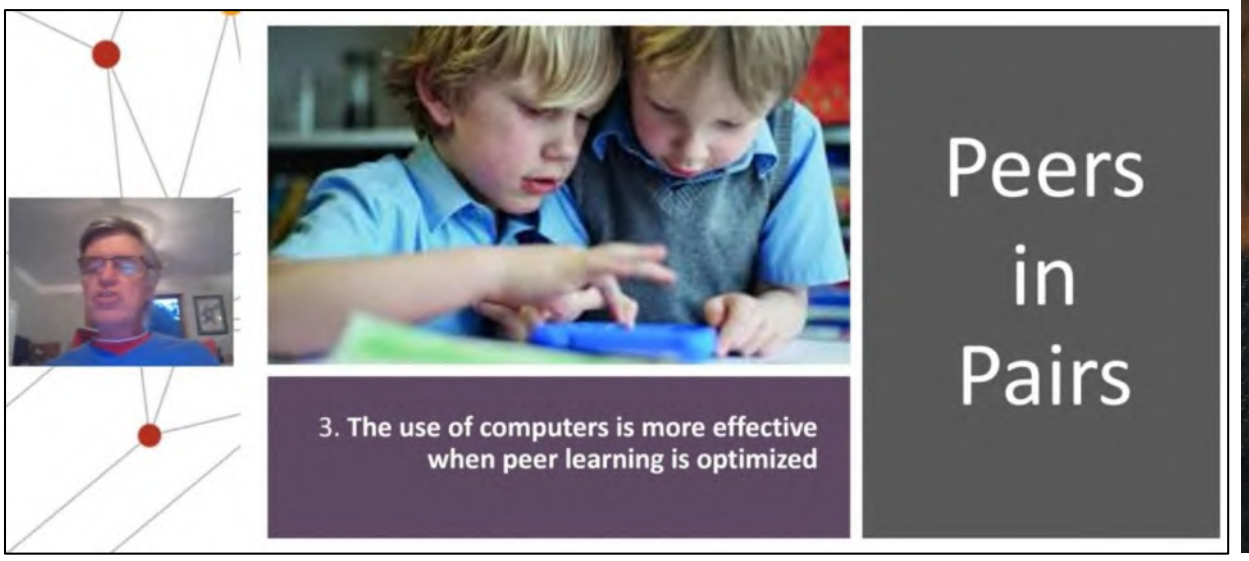

Vortrag von John Hattie // Digitalkongress des ZSL-BW am 02.10.21

### 3) Kooperatives Lernen

Einsatz von digitalen Medien vorwiegend in kooperativen Lernformen zur Förderung der Kommunikation.

Im Fernunterricht: Kollaborative Tools, Breakout-Räume, Projektarbeit im Team.

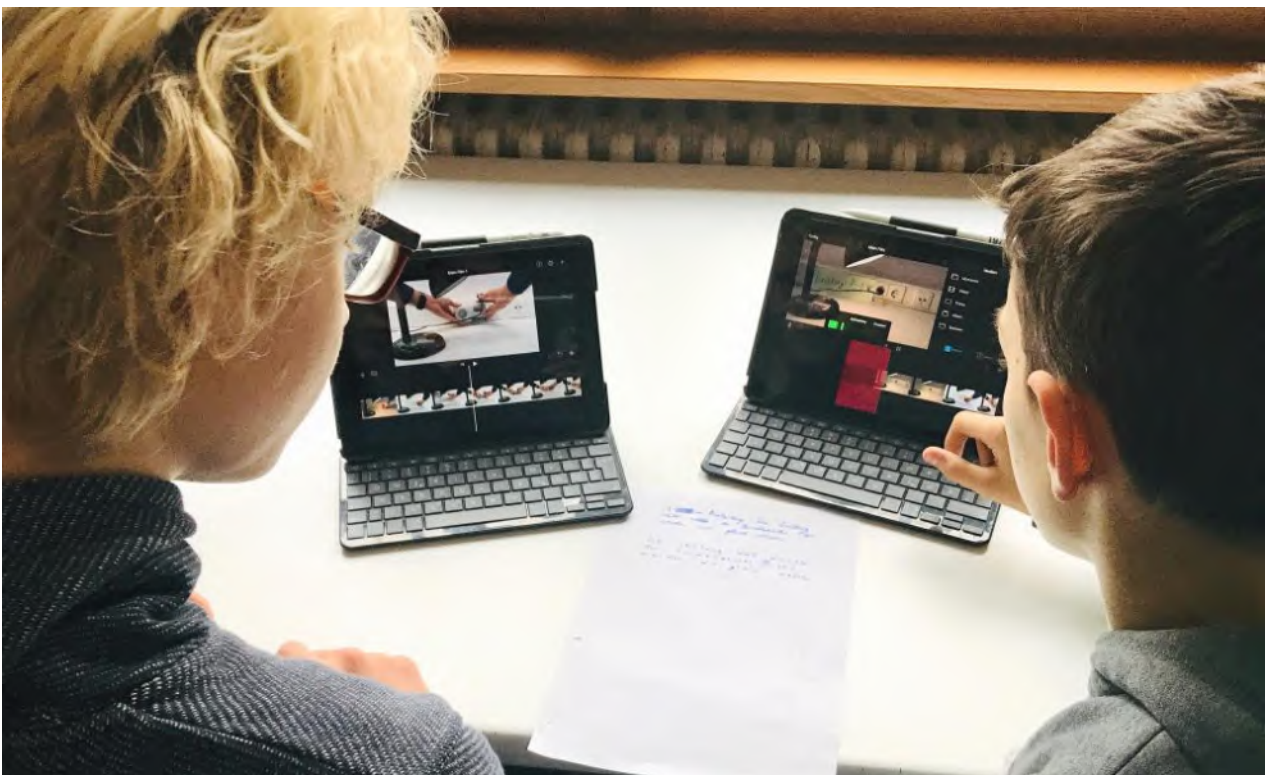

## **4. GEBOT IM (FERN-) UNTERRICHT**

- Bottom-Up Fortbildungsformate:
	- a) Schulinterne 15 Minuten Mikro-Fortbildungen
	- b) Analoge Twitter Wall im Lehrerzimmer
	- c) Pädagogischer Tag als Barcamp
- Individuelle Lern-Netzwerke (Twitter)

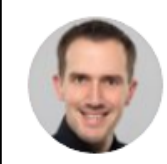

Patrick Bronner @P Bronner · 21. Juni Wer kann helfen? Kreative Projektideen gesucht! #Physik, Kl. 8, Thema Mechanik, 5 Wochen, 1:1 Tablet, Distanz-Unterricht (roll. 50% zu Hause). Wer hat kreative Vorschläge für ein Unterrichtsprojekt am Ende des Corona-Schuljahres mit Selbst-Fremd & Lehrer-Bewertung? #twlz #MINT

#### **17 5**  $11$

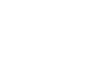

 $\uparrow$ 

ılı

4) Lehrerfortbildung

Einsatz von digitalen Medien nur in Begleitung von professionell geschulten Lehrer\*innen.

Im Fernunterricht: Schulinterne Web-Konferenzen & Mikro-Fortbildungsformate

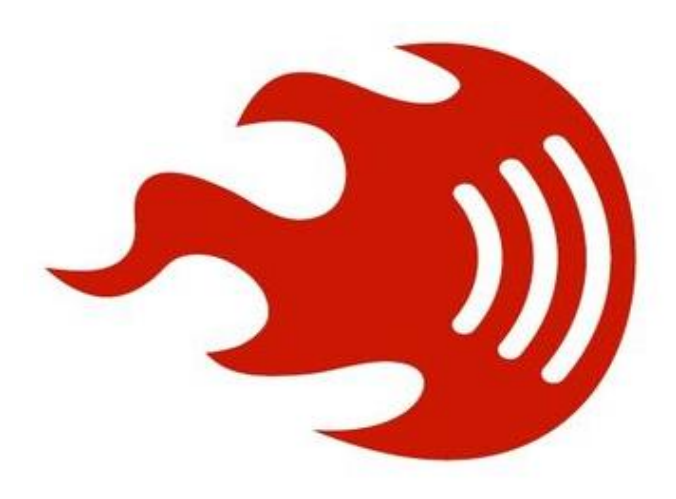

 $\checkmark$ 

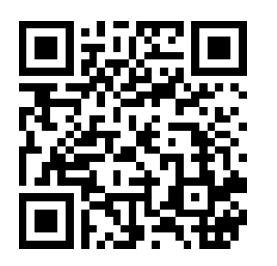

Erklärvideo: Barcamp [youtu.be/jLnISfPxGWg](https://www.yout-ube.com/watch?v=jLnISfPxGWg)

#### **I.1 LEITPERSPEKTIVE: WIRKUNGSVOLLER MEDIENEINSATZ**

# **AKTIVITÄT: DISKUSSION**

- **Frage 1:** Die vier Gebote Hilfe oder Hindernis?
- **Frage 2: Gibt es bereits** Umsetzungen einzelner Elemente an Ihrer Schule?

• **Frage 3:** Ihre weiteren Ideen für den wirkungsvollen Medieneinsatz?

• **Zugang:**

https://www.taskcards.de/board/94f39814- [1d61-41d2-a69e-8bd2fa41b07d?token=c0](https://www.taskcards.de/board/94f39814-1d61-41d2-a69e-8bd2fa41b07d?token=c0e9b761-5b6a-4788-a1c1-b03d5c40991f) e9b761-5b6a-4788-a1c1-b03d5c40991f

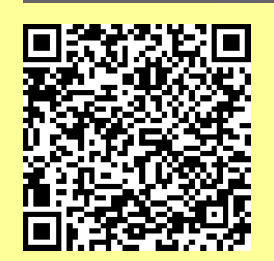

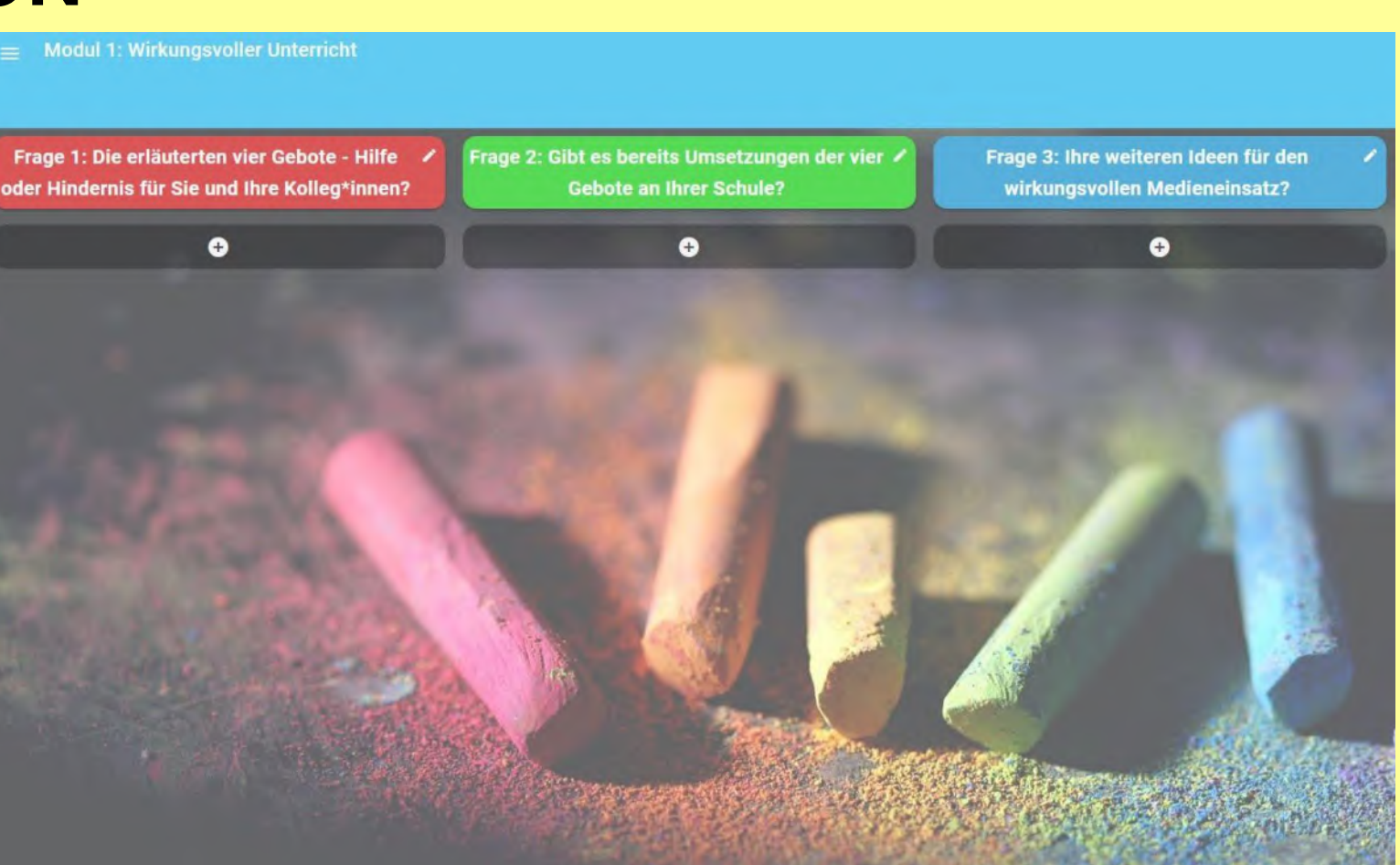

# **ÜBERSICHT // TEIL 1 VON 3**

- 1. Leitperspektive: Wirkungsvoller Medieneinsatz
- **2. Physik: Akustik**
- 3. Physik & Mathe: Eigene Apps erstellen
- 4. Mathematik: Einzelne Tools aus der Schulpraxis
- 5. Physik: Optik

### **APP-EMPFEHLUNG**

- iOS / Android: App Spaichinger Schallanalysator
- Entwickler: Dr. Markus Ziegler
- App beinhaltet Funktionen:
	- Speicheroszilloskop (60 Sek.)
	- **Frequenzspektrum**
	- **Grundfrequenz**
	- Tongenerator ...
- Eigenes Erklärvideo:
	- Grundlagen App Bedienung
	- [youtu.be/YBRLg5MKPvI](https://www.yout-ube.com/watch?v=YBRLg5MKPvI)

Literatur: Ziegler, M. (2015): Akustikunterricht mit Smartphone, Tablet und Notebook. PdN-Physik 7/64.

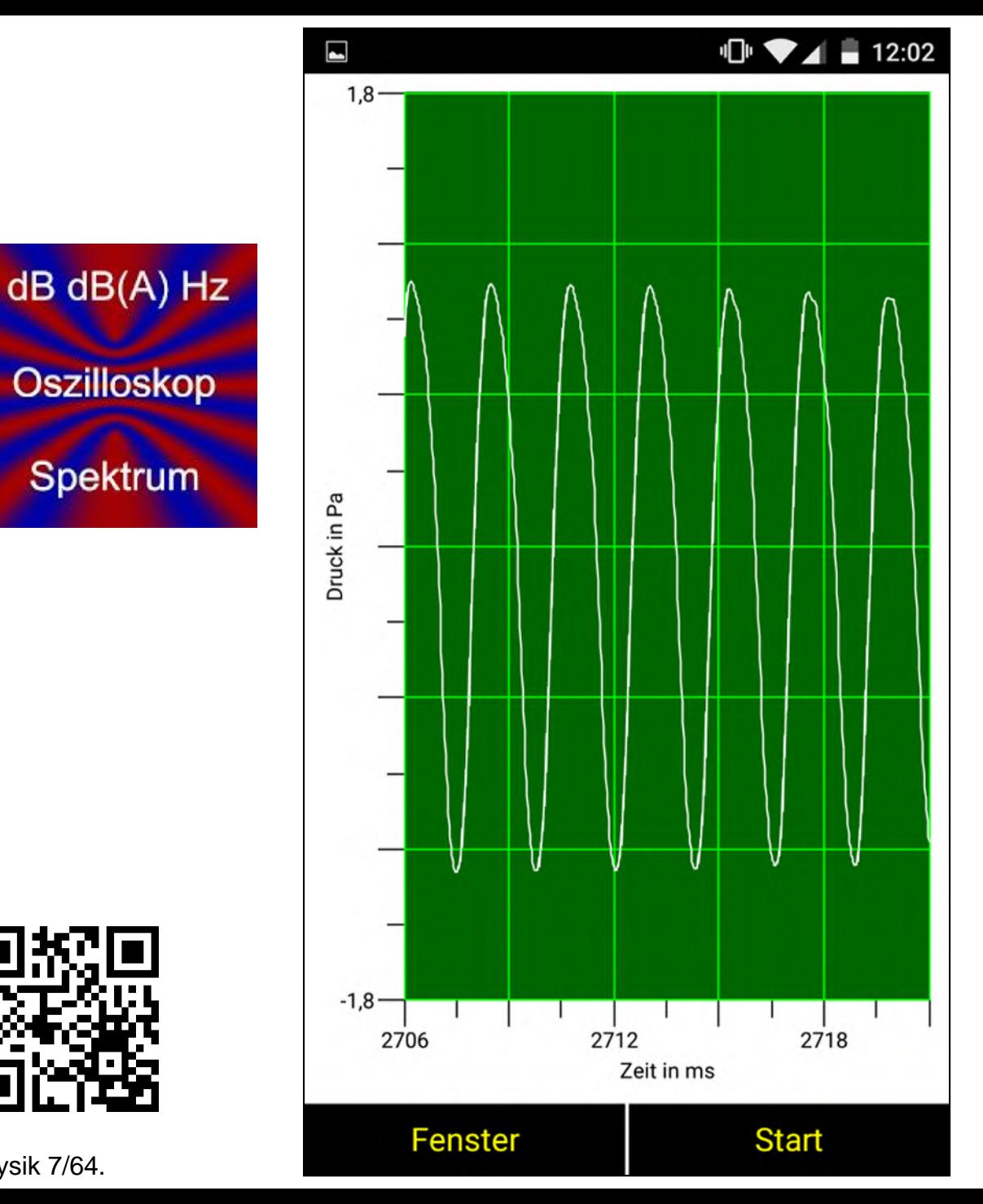

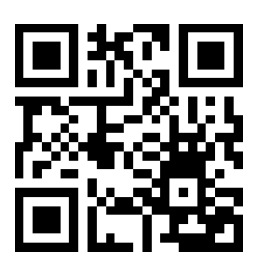

## **1/8: LAUTSTÄRKE**

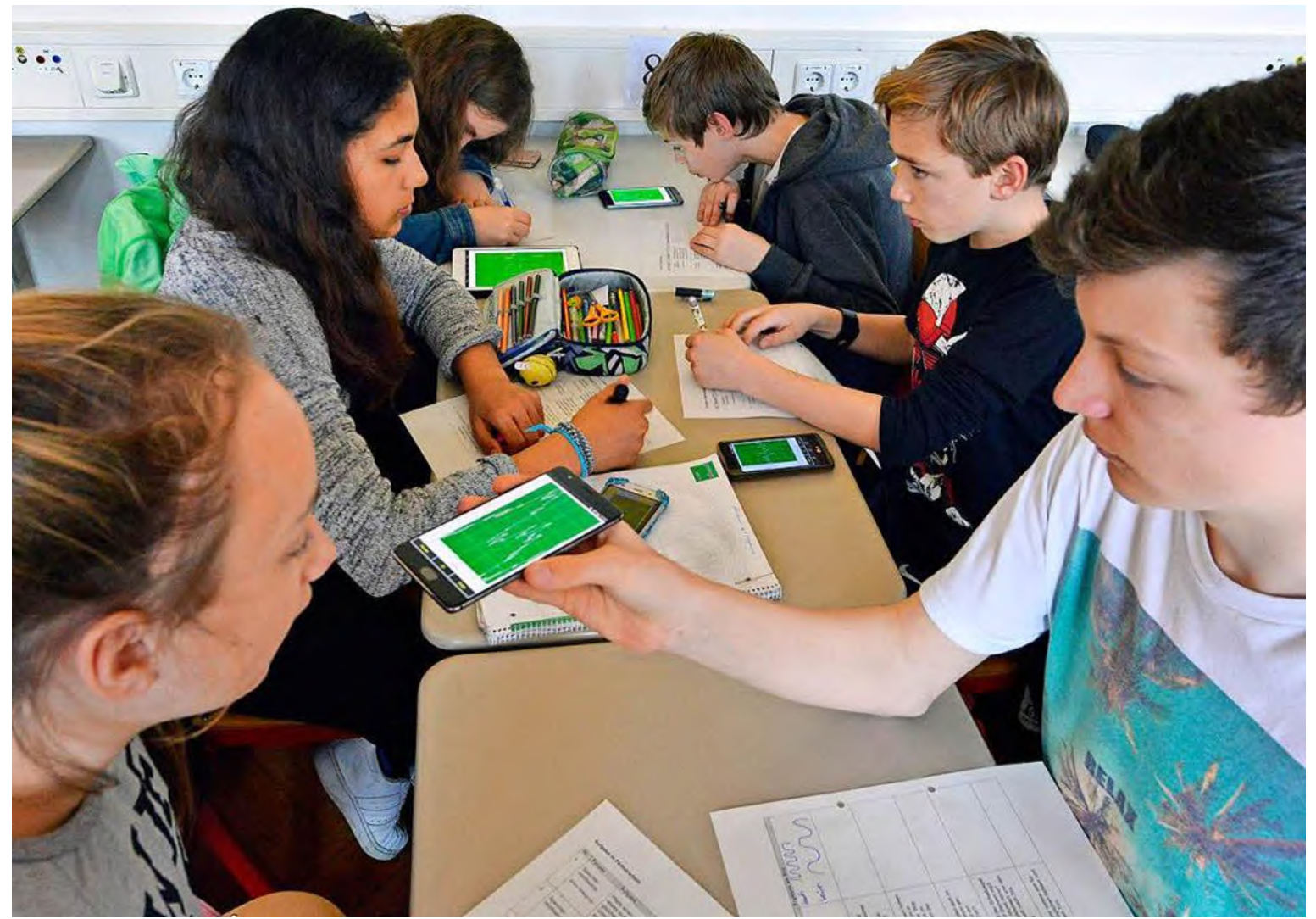

Bildquelle: Präsentation Friedrich-Gymnasium / Badische Zeitung vom 23.03.2017

#### **Kapitel 3: Akustik** 3.1 Die Lautstärke des Schalls

#### a) Lärm kann krankmachen

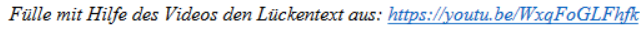

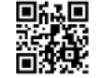

Um Lärm zu messen benutzt Herr ein Gerät, das den Geräuschpegel in dB (Beispiel:  $dB$ anzeigt. Die Skala reicht von ). Der Gesundheit kann es schaden, wenn man einen längeren (Beispiel: Zeitraum einer Lautstärke von dB ausgesetzt ist. Ab dB schmerzen die Ohren. Ab dB riskiert man den Verlust seines Hörvermögens. Was kannst Du in Deinem Leben beachten, um das Gesundheitsrisiko Lärm zu reduzieren? Nenne mindestens vier Maßnahmen:  $\overline{2}$  $\mathbf{1}$ 

 $\overline{3}$ 

#### b) Messung von Lärm mit dem Tablet

Mit der App "Schallanalysator" kannst Du die Lautstärke von Schall messen. Messe jeweils für 30 Sekunden. Dann wird Dir der Mittelwert und der Maximalwert angezeigt.

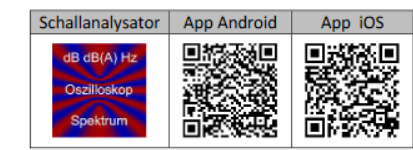

#### c) Messung von Lärm im Klassenzimmer

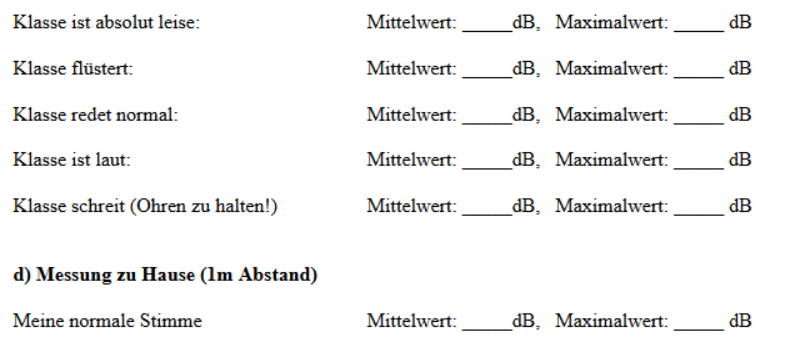

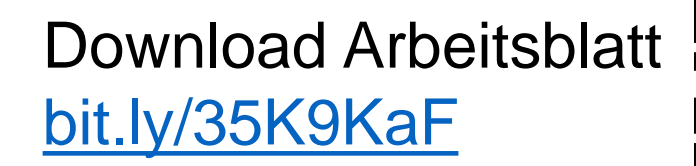

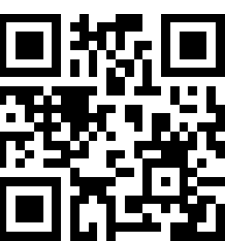

## **2/8: SCHALLGESCHWINDIGKEIT**

- Prinzip: Zeitabstand zwischen Knall & Echo
- Formel:  $v =$  $\Delta s$  $\Delta t$ =  $2 \cdot 8 m$ 5559  $ms - 5510 ms$ = 16 m  $0,049s$  $= 327$  $\overline{m}$  $\mathcal{S}_{0}$
- Erklärung: Methode Flipped Classroom Klasse 7 Eigenes Video: [youtu.be/ofi-APQBVqc](https://www.yout-ube.com/watch?v=ofi-APQBVqc)
- Problem: a) Echo: Schulhof mit Bäumen, Bänken, … b) iPad: Rauschunterdrückung  $\rightarrow$  deaktivieren
- Rettung: Gespeicherter Datensatz in der App inkl. Anleitung für Lehrer\*innen
- Anleitung: [spaichinger-schallpegelmesser.de/](https://spaichinger-schallpegelmesser.de/Schallgeschwindigkeitsbestimmung_Reflexion.pdf) [Schallgeschwindigkeitsbestimmung\\_Reflexion.pdf](https://spaichinger-schallpegelmesser.de/Schallgeschwindigkeitsbestimmung_Reflexion.pdf)

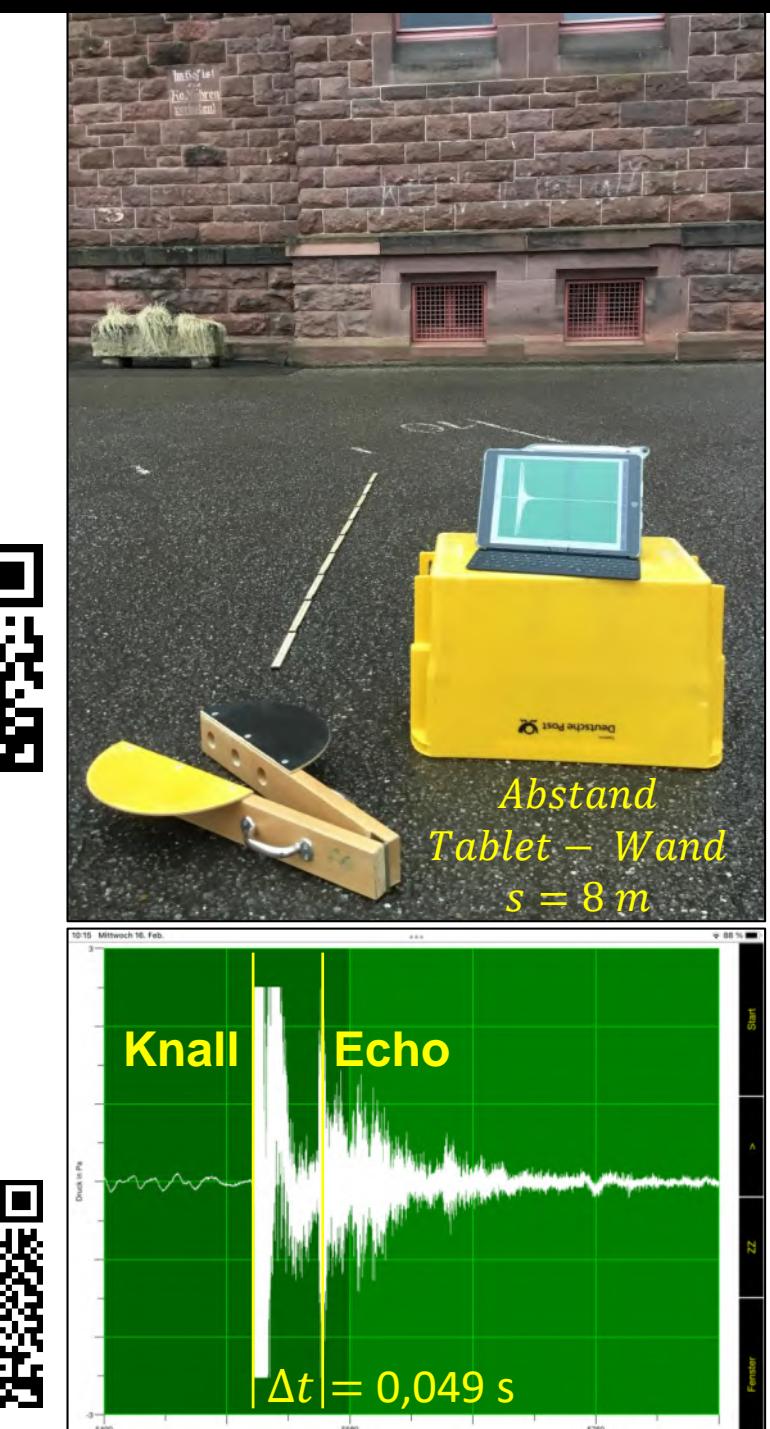

## **3/8: DOPPLER-EFFEKT**

- Realexperiment: Doppler-Rakete
- Video Autohupe: [youtu.be/AnmmHkMVEAw](https://www.yout-ube.com/watch?v=AnmmHkMVEAw)
- Animation Effekt: [bit.ly/3eAoKeq](https://bit.ly/3eAoKeq)

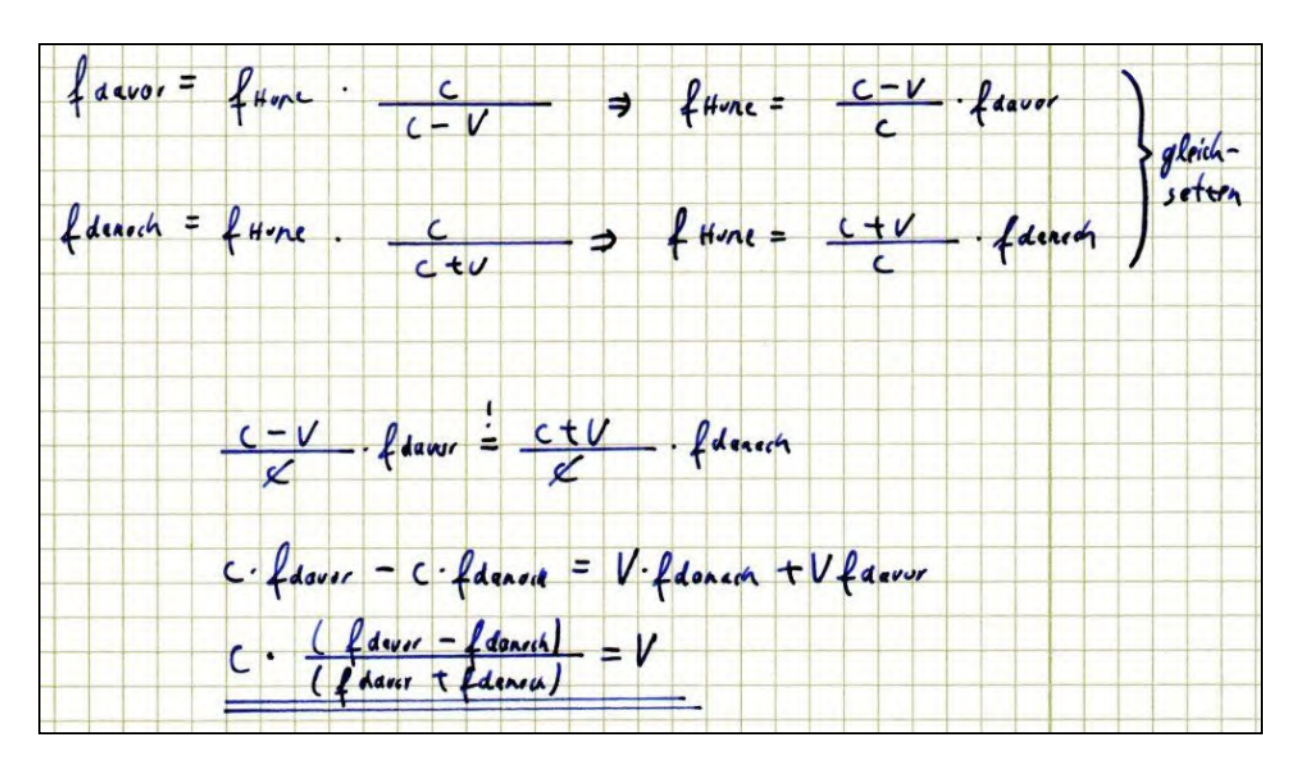

• Eigenes Erklärvideo: [youtu.be/Ny5luy0TbR8](https://www.yout-ube.com/watch?v=Ny5luy0TbR8)

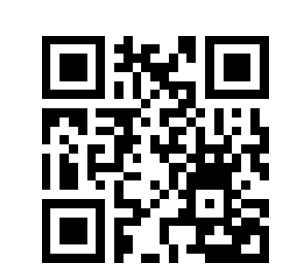

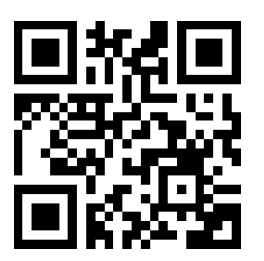

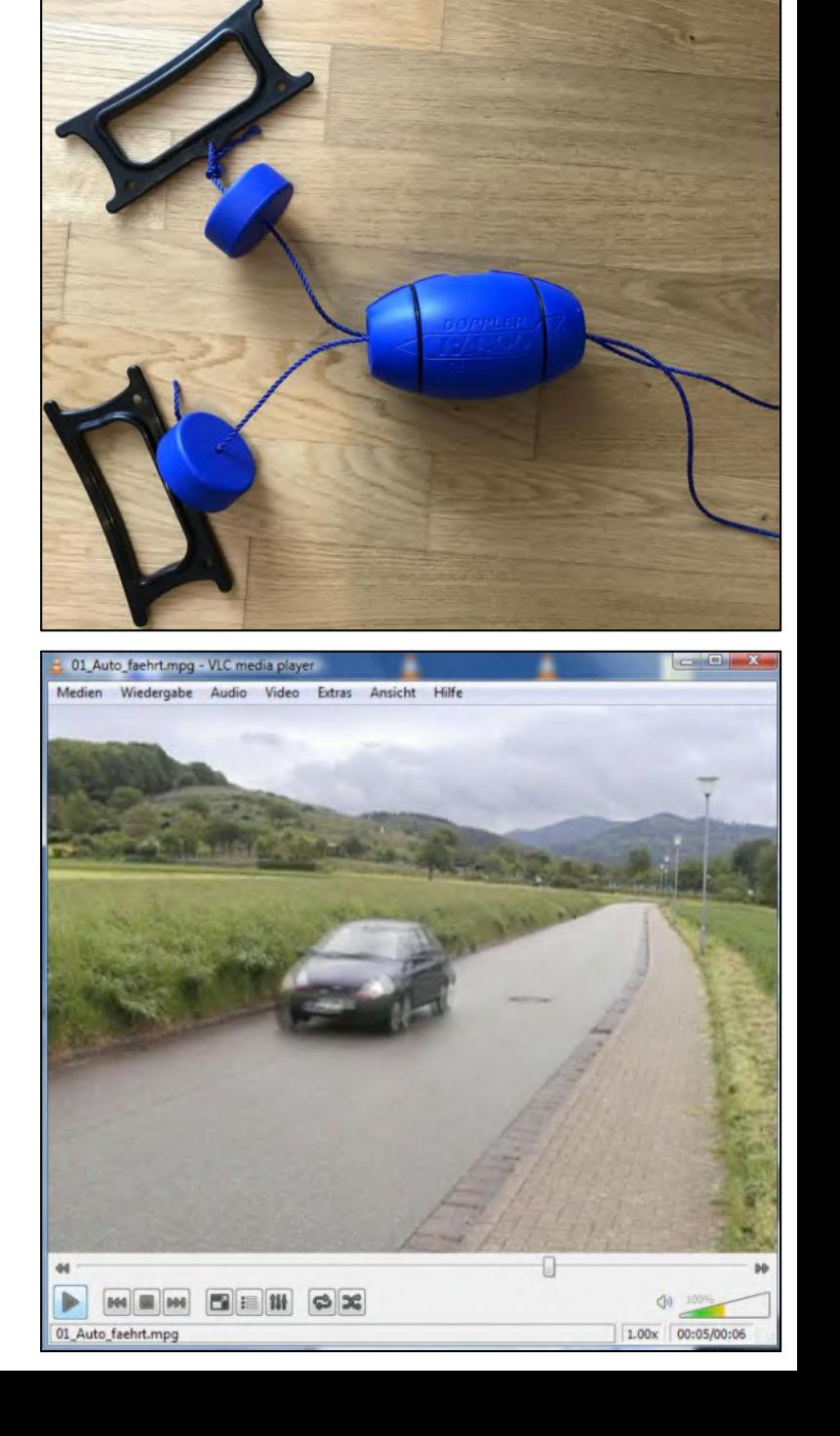

## **4/8: SCHWEBUNGEN**

- Schüler erforschen die Eigenschaften der Schwebung eigenständig mit Kopfhörer
- Fenster "Tongenerator" in der App
- Eigenes Erklärvideo: [youtu.be/IKu36c7XE6I](https://www.yout-ube.com/watch?v=IKu36c7XE6I)
- GeoGebra zur Schwebung von Dr. Markus Ziegler [geogebra.org/m/uzg7jgcc](http://www.geogebra.org/m/uzg7jgcc)

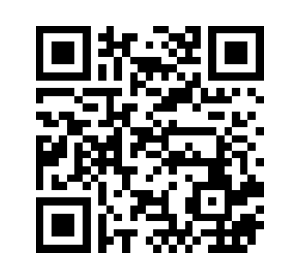

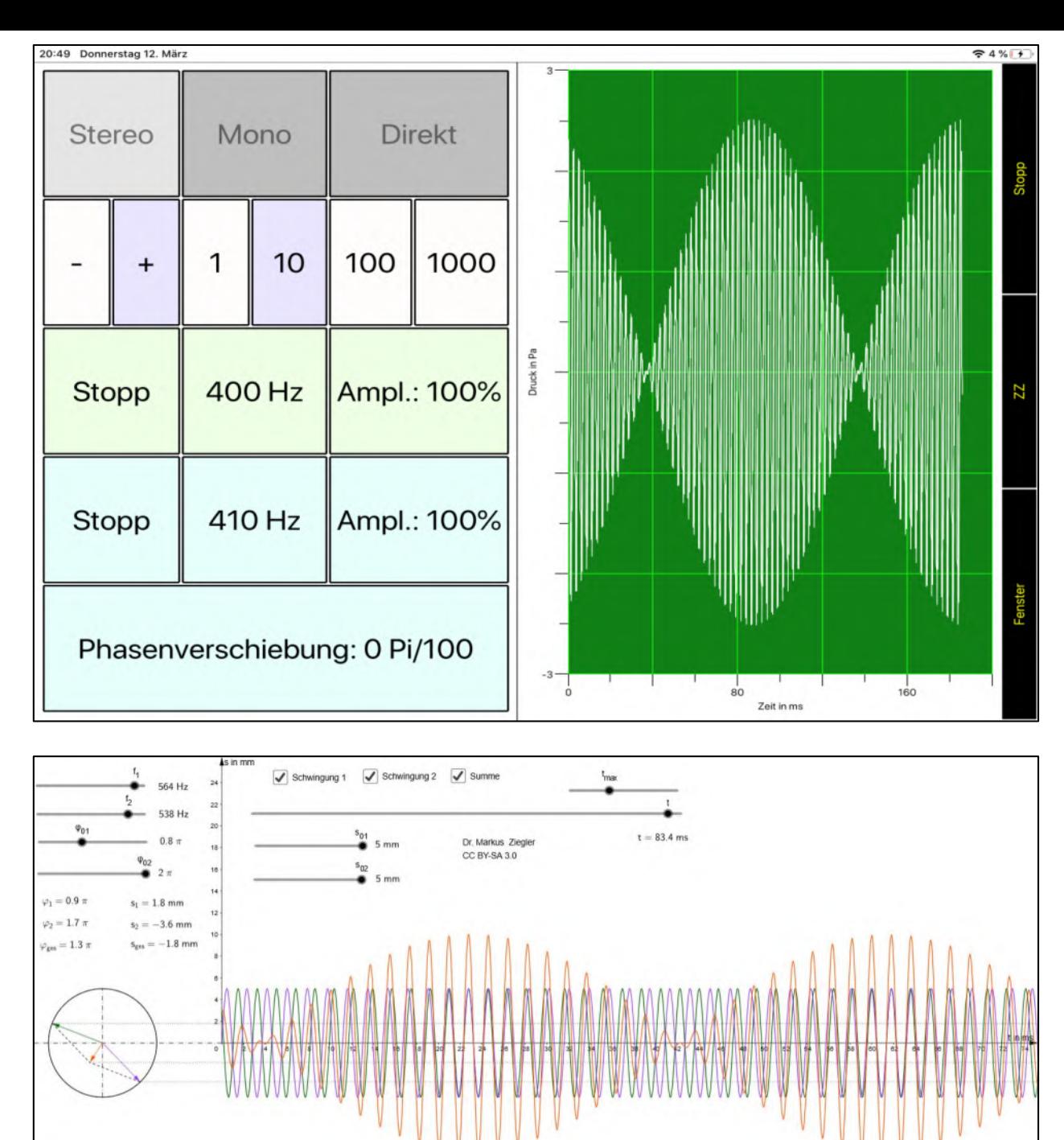

## **5/8: KLANG MUSIKINSTRUMENTE**

- Wahrnehmung Instrument:
	- 1. Einschwingvorgang &
	- 2. Spektrum
- Messung Spektrum mit der App

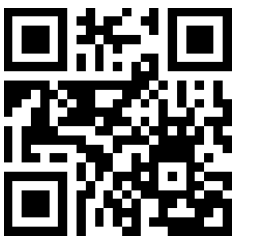

- Spezial: Obertongesang
- Video: [youtu.be/haz6W7p8xjM](https://www.yout-ube.com/watch?v=haz6W7p8xjM)
- Hohe Obertöne klingen wie ein Instrument: Flöte, Didgeridoo
- Trick: Unterdrückung der mittleren Obertöne & Verstärkung der hohen Obertöne durch Resonanzraum.

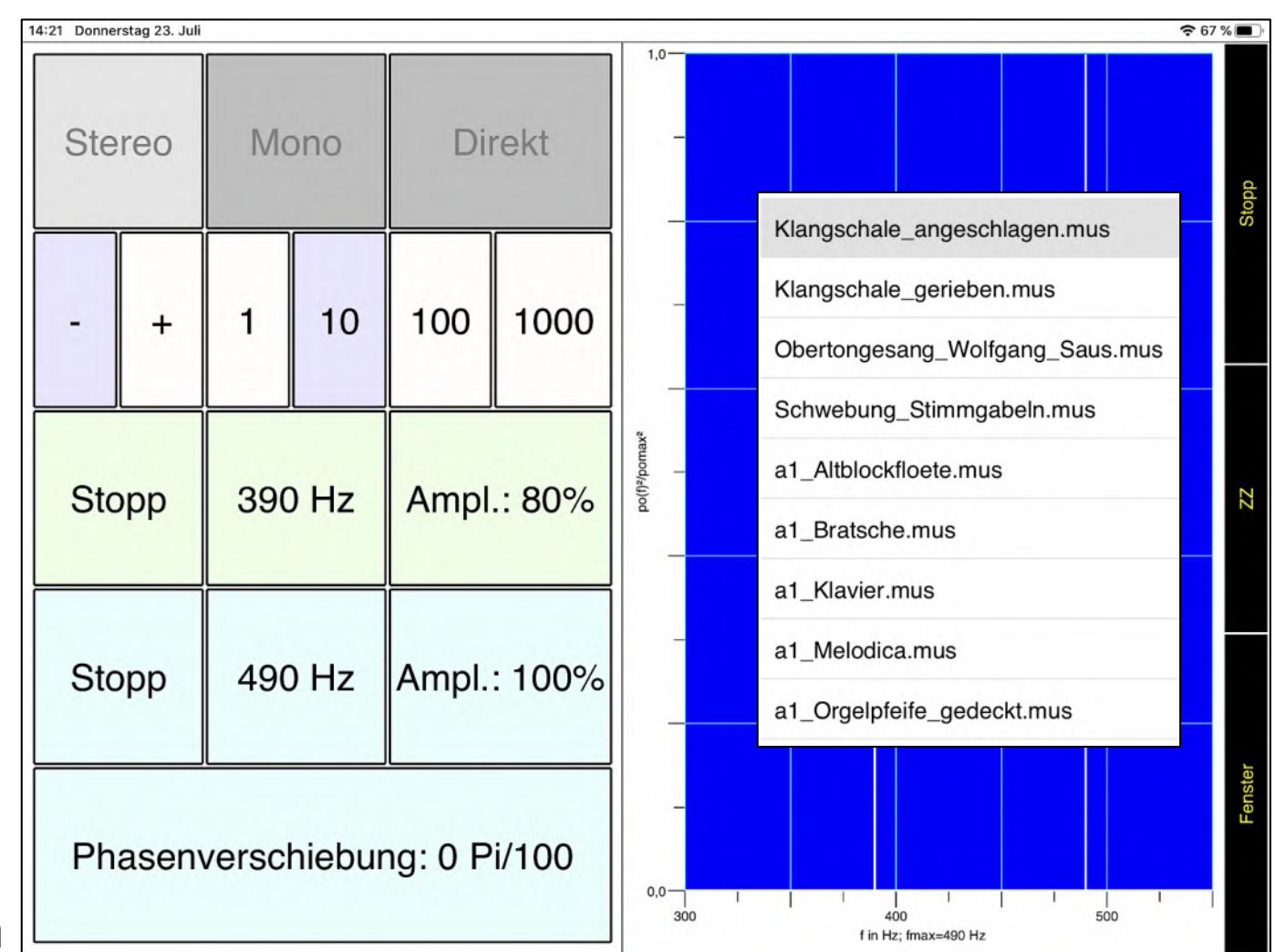

## **6/8: SINNE - DER LOGARITHMUS IN UNS**

- Aufgabe: Schreien Sie Ihr Tablet an!
- Messung: x-Achse: Lautstärke Stimme [W/m²] y-Achse: Empfindung im Gehirn [dB]
- Eigenes Video: Messung Logarithmus [youtu.be/SvbhSnqLm84](https://www.yout-ube.com/watch?v=SvbhSnqLm84)
	- Analogie Optik: x-Achse: Beleuchtungsstärke [lx] y-Achse: Scheinbare Helligkeit [mag]

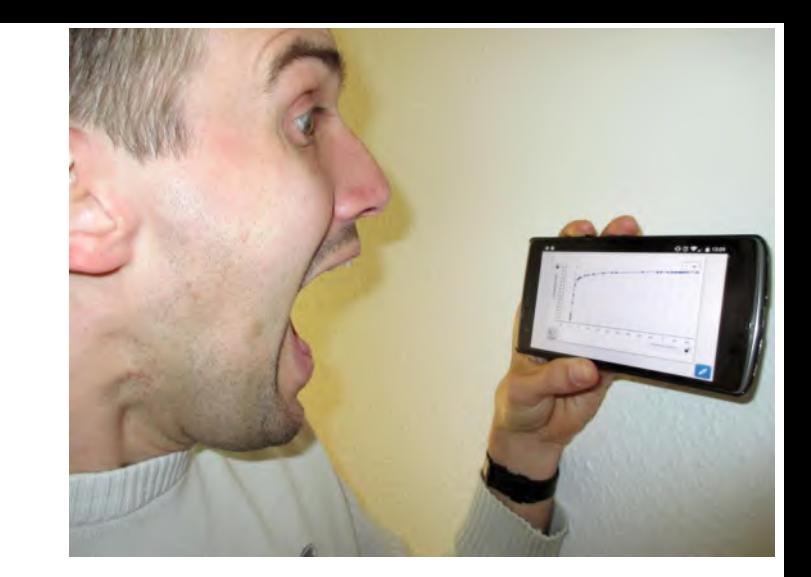

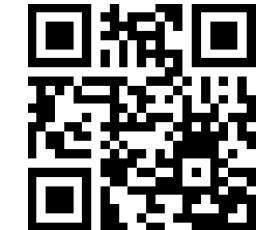

Literatur: Plappert, D. (2003): Unsere Sinne logarithmieren, MNU-Beitrag, Download: [www.plappert-freiburg.de](https://www.plappert-freiburg.de/images/PDF/unterrichtsbeispiele/unsere-sinne-logarithmieren.PDF)

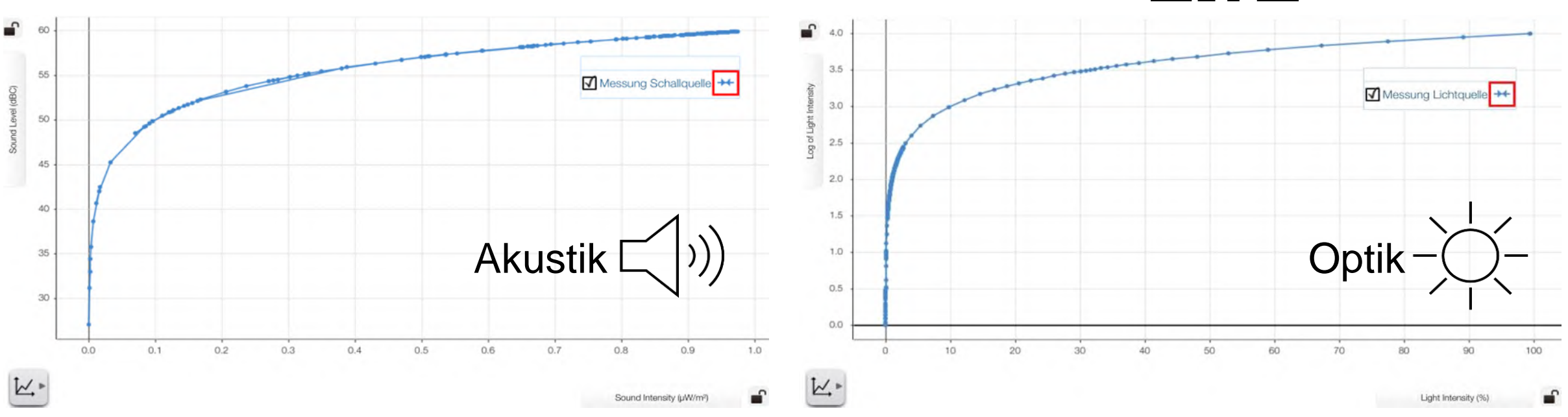

### **7/8: AKUSTIK BEI LEIFI PHYSIK**

• Physik-Schulportal [www.leifiphysik.de](https://www.leifiphysik.de/)

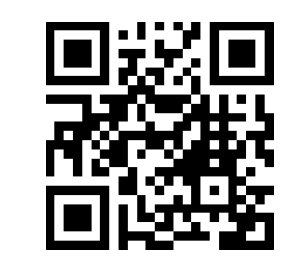

• Quiz mit Feedback zur Lerndiagnose

Z. B. Akustik Kursstufe [www.leifiphysik.de/akustik/](https://www.leifiphysik.de/akustik/akustische-phaenomene/aufgabe/quiz-akustische-phaenomene) [akustische-phaenomene/aufgabe/](https://www.leifiphysik.de/akustik/akustische-phaenomene/aufgabe/quiz-akustische-phaenomene) [quiz-akustische-phaenomene](https://www.leifiphysik.de/akustik/akustische-phaenomene/aufgabe/quiz-akustische-phaenomene)

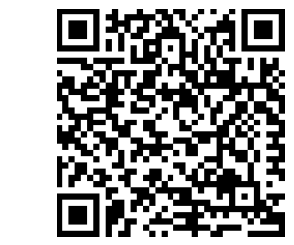

• Aufgaben mit Lösungen

Z. B. Akustik [www.leifiphysik.de/akustik/](https://www.leifiphysik.de/akustik/akustische-phaenomene/aufgaben) [akustische-phaenomene/aufgaben](https://www.leifiphysik.de/akustik/akustische-phaenomene/aufgaben)

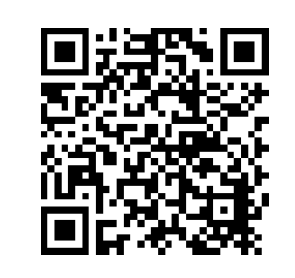

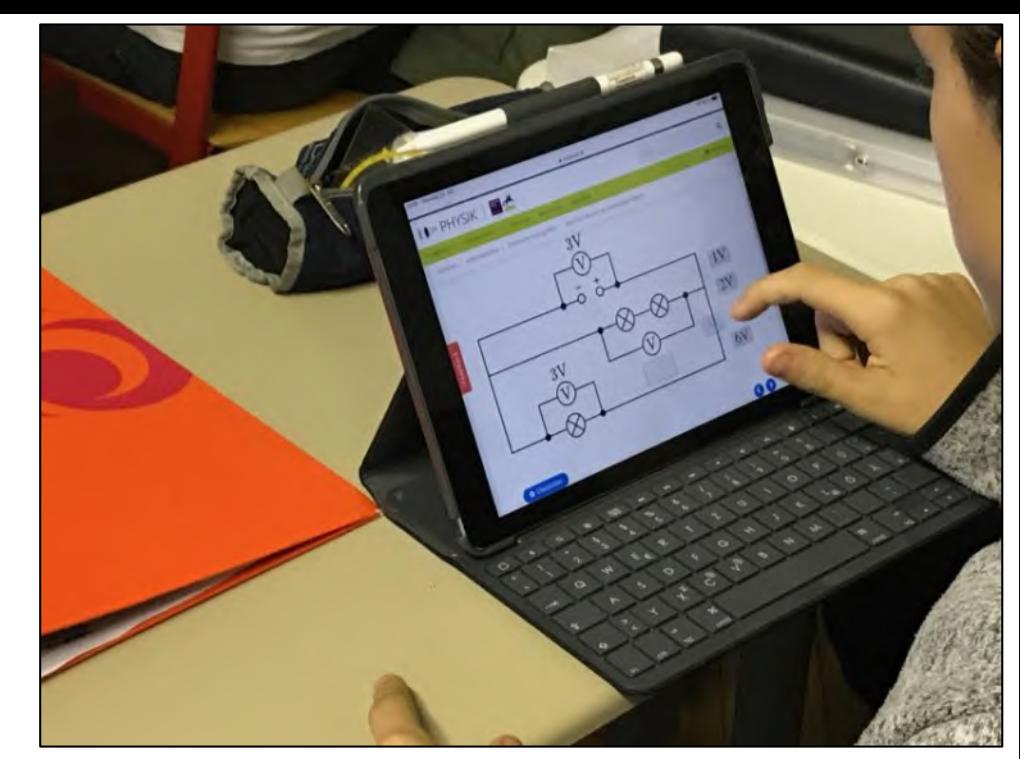

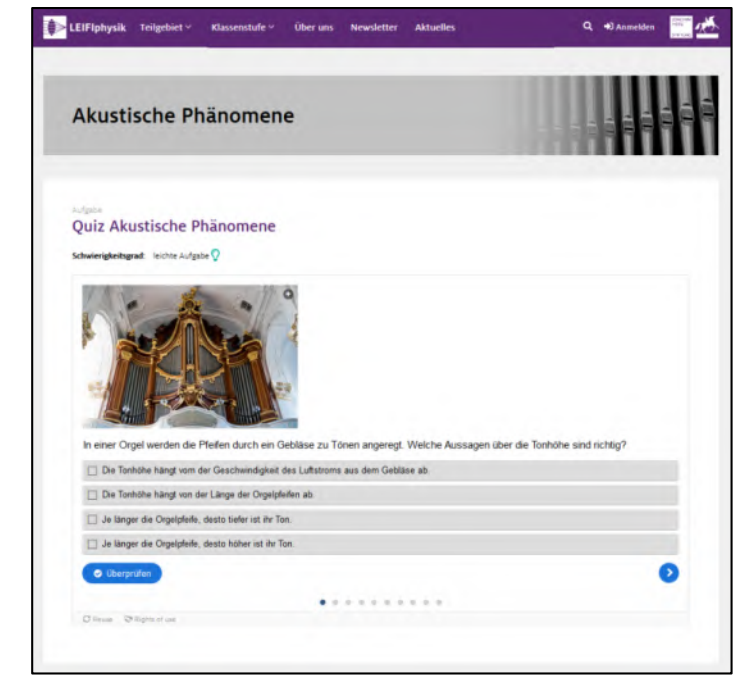

### **8/8: APP SCHALLANALYSATOR & MECHANIK**

- 9 Experimente zur Bestimmung von g
- Autor: Dr. M. Ziegler
- Kompetenzorientierter Zugang & gestufte Hilfen
- Präsentation:

http://spaichinger-schallpegelmesser.de/ [Schallanalysator\\_Mechanikexperimente.pdf](http://spaichinger-schallpegelmesser.de/Schallanalysator_Mechanikexperimente.pdf)

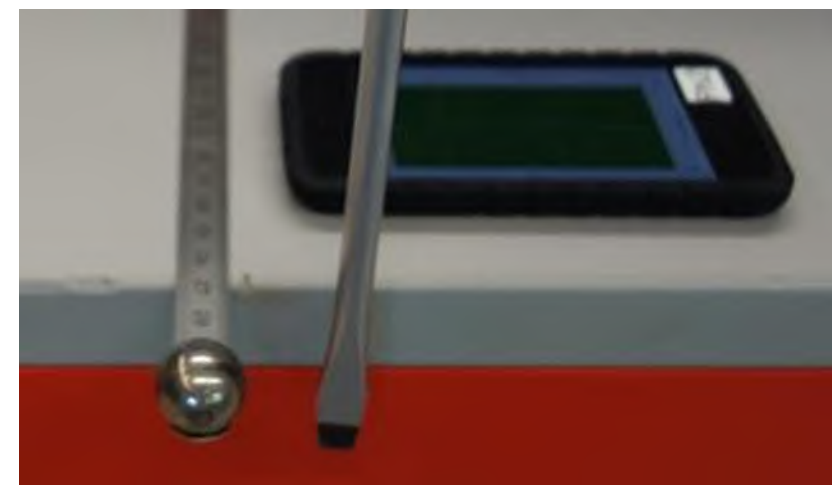

Bildquelle: Dr. Markus Ziegler

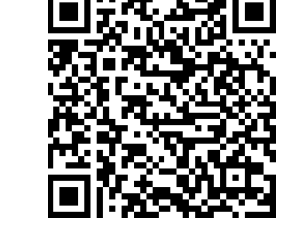

• Arbeitsblätter Word / PDF: [http://spaichinger-schallpegelmesser.de/](http://www.spaichinger-schallpegelmesser.de/html/physik.html) html/physik.html

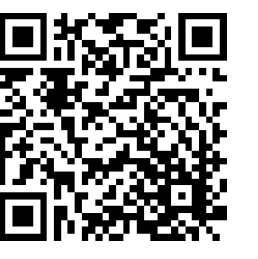

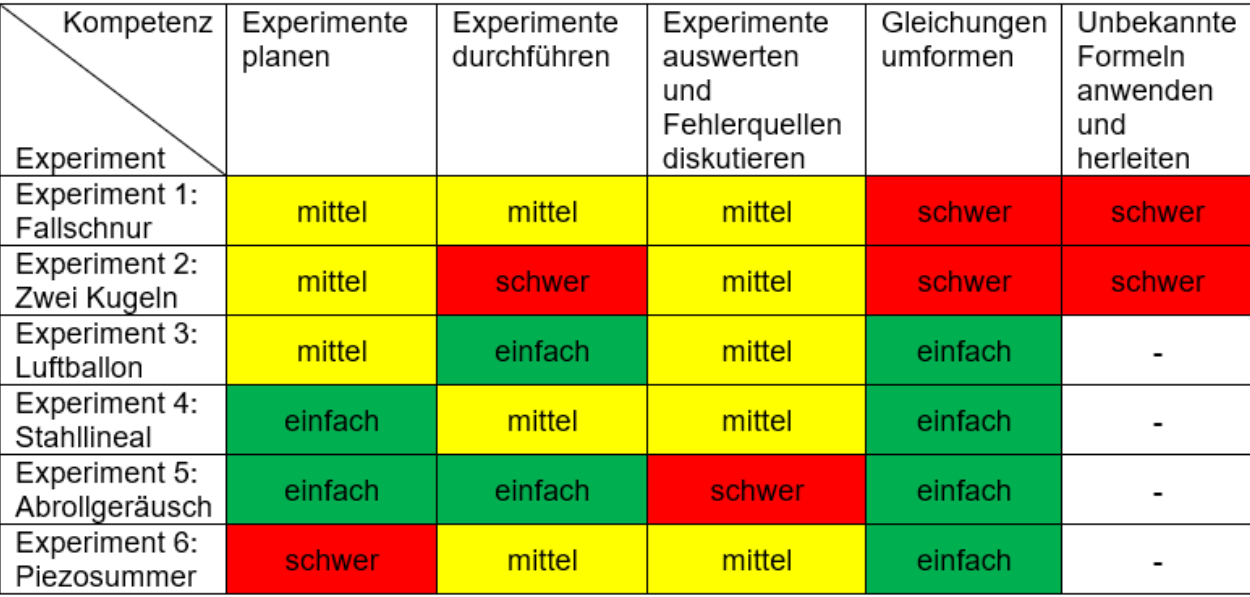

### **8/8: EXPERIMENT 3 VON 6**

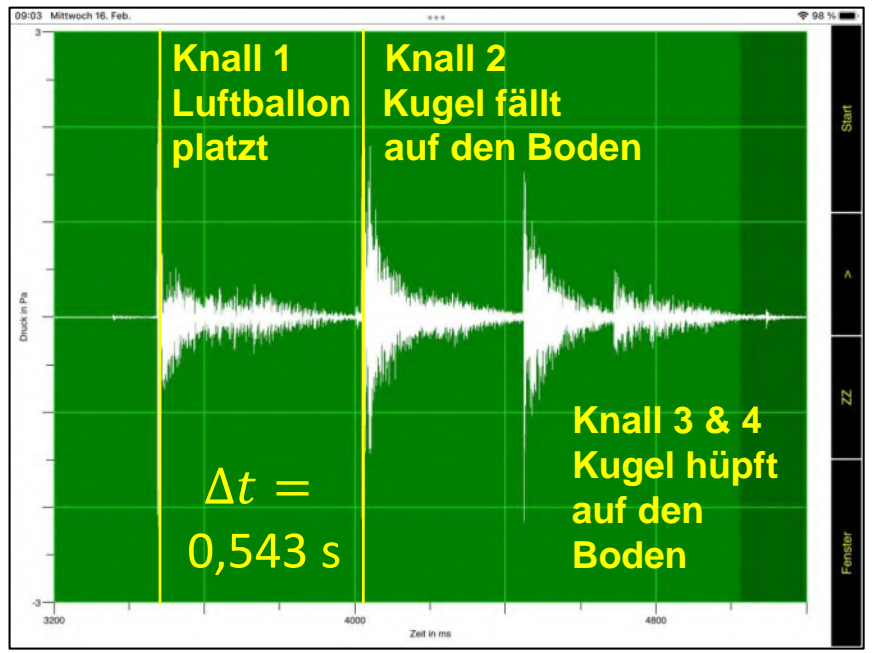

 $s =$ 1 2  $\cdot$   $\bm{g}$   $\cdot$   $(\Delta t)^2$  $\bm{g} =$  $2 \cdot s$  $(\Delta t)^2$  $\bm{g} =$  $2 \cdot 1,42 \; m$  $(0,543 s)^2$ 

$$
g=9.6\;\frac{m}{s^2}
$$

- Problem: Platzende Luftballon
- Rettung: Gespeicherter Datensatz in der App inkl. Anleitung für Lehrer\*innen
- Anleitung: [spaichinger-schallpegelmesser.de/](https://spaichinger-schallpegelmesser.de/g_Bestimmung_Luftballon.pdf) Bestimmung\_Luftballon.pdf

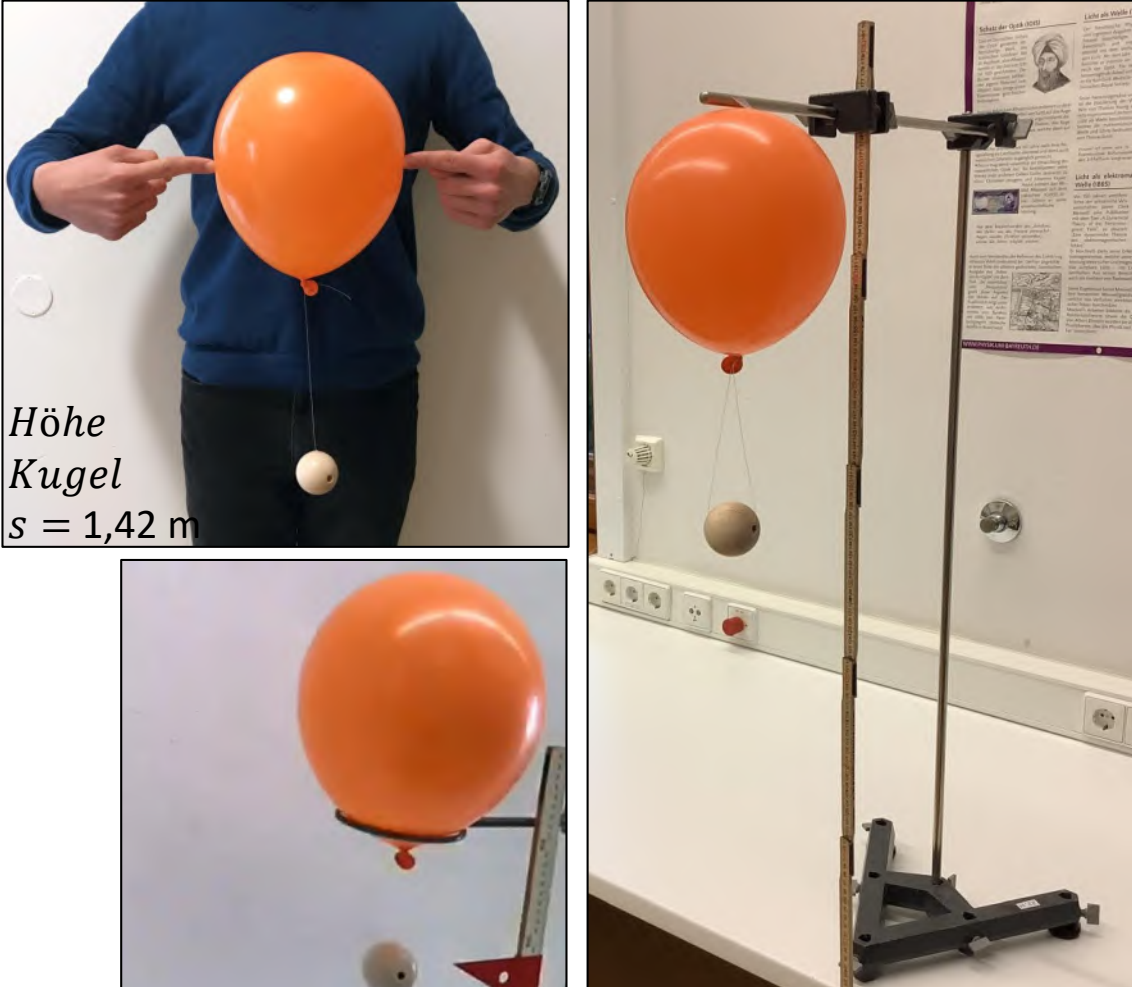

SloMo Playlist des Scheiterns youtube.com/playlist?list=PLZw07 [cUy\\_oZOFi5m-9yFK\\_vA5hhuf5PGy](https://youtube.com/playlist?list=PLZw07cUy_oZOFi5m-9yFK_vA5hhuf5PGy)

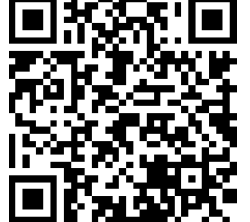

## **AKTIVITÄT: EINE ANWENDUNG VERTIEFEN**

**1) Grundlagen:** Basiswissen zur Bedienung der App Erklärvideo: [youtu.be/YBRLg5MKPvI](https://www.yout-ube.com/watch?v=YBRLg5MKPvI)

**2) V-Schall:** Schülervideo zur Aufnahme & Auswertung Erklärvideo: [youtu.be/ofi-APQBVqc](https://www.yout-ube.com/watch?v=ofi-APQBVqc)

**3) Dopplereffekt:** Auswertung hupendes Auto Erklärvideo: [youtu.be/Ny5luy0TbR8](https://www.yout-ube.com/watch?v=Ny5luy0TbR8)

**4) Schwebung:** Bedienung Tongenerator & Messung Erklärvideo: [youtu.be/IKu36c7XE6I](https://www.yout-ube.com/watch?v=IKu36c7XE6I)

**5) Log-Sinne:** Messung logarithmischer Zusammenhang Erklärvideo: [youtu.be/SvbhSnqLm84](https://www.yout-ube.com/watch?v=SvbhSnqLm84)

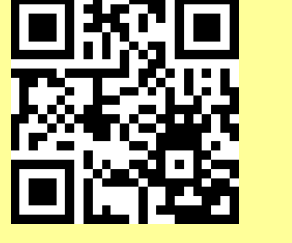

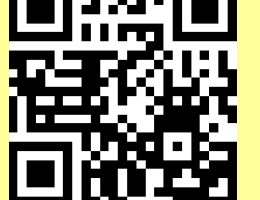

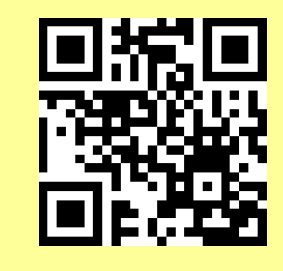

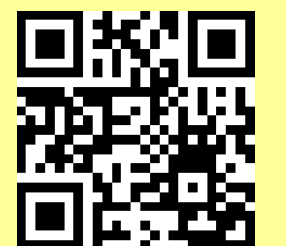

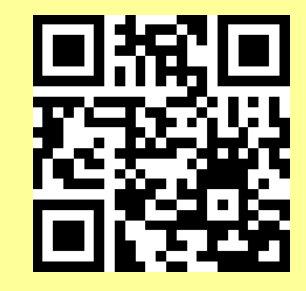

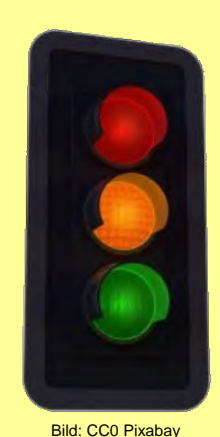

# **ÜBERSICHT // TEIL 1 VON 3**

- 1. Leitperspektive: Wirkungsvoller Medieneinsatz
- 2. Physik: Akustik
- **3. Physik & Mathe: Eigene Apps erstellen**
- 4. Mathematik: Einzelne Tools aus der Schulpraxis
- 5. Physik: Optik

#### **I.3 PHYSIK & MATHE: EIGENE APPS ERSTELLEN**

## **1/3: LEARNINGAPPS.ORG**

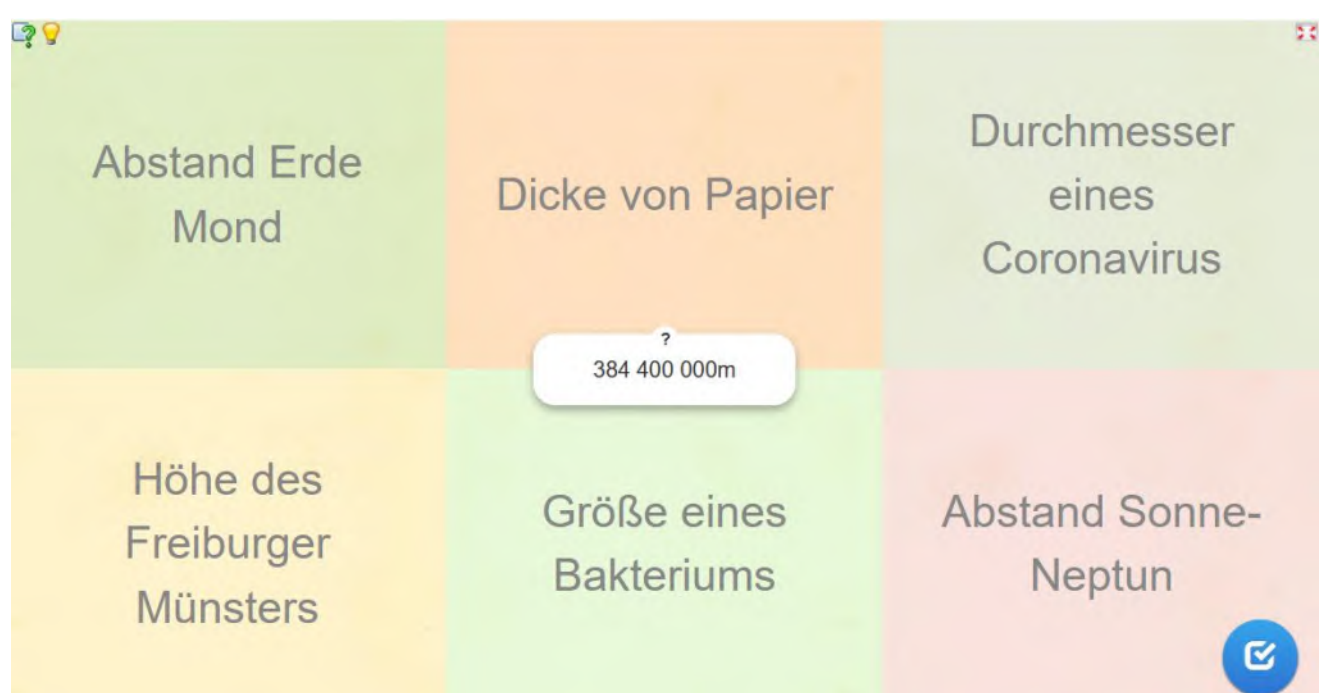

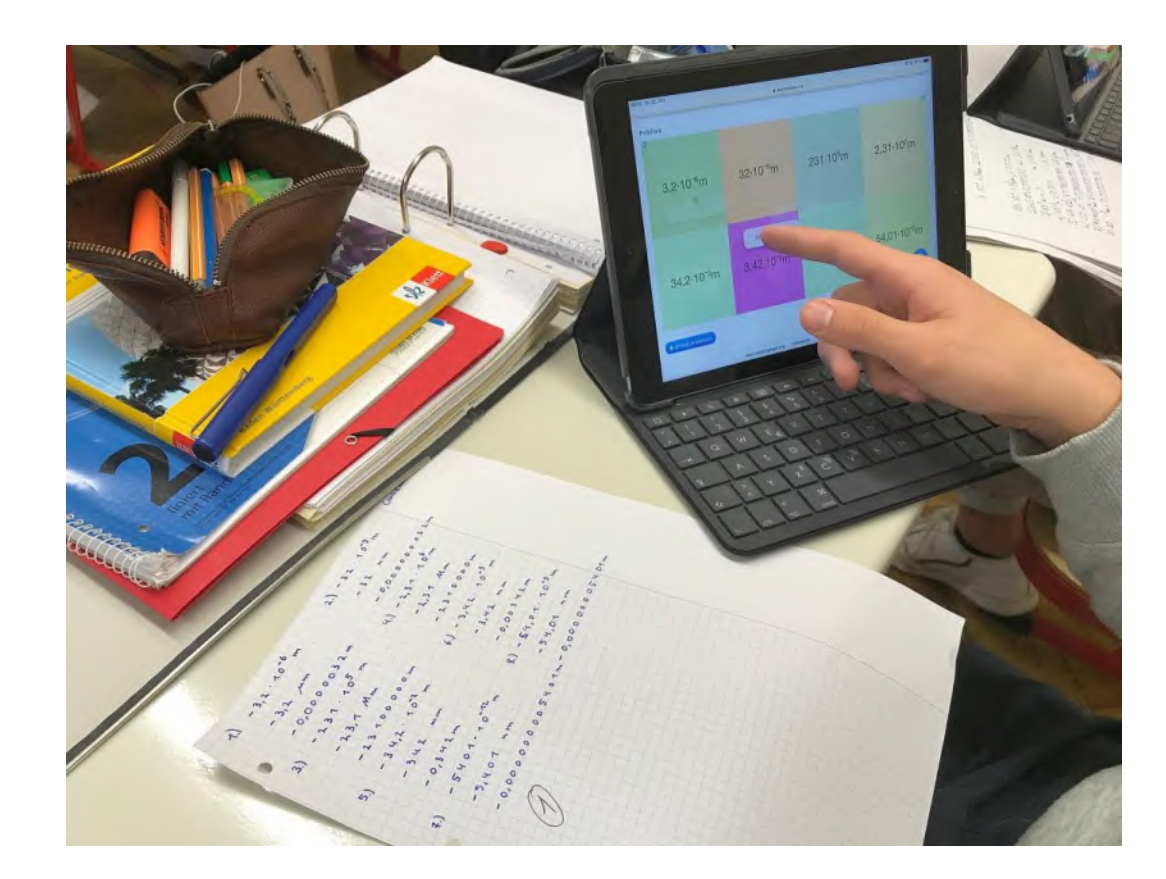

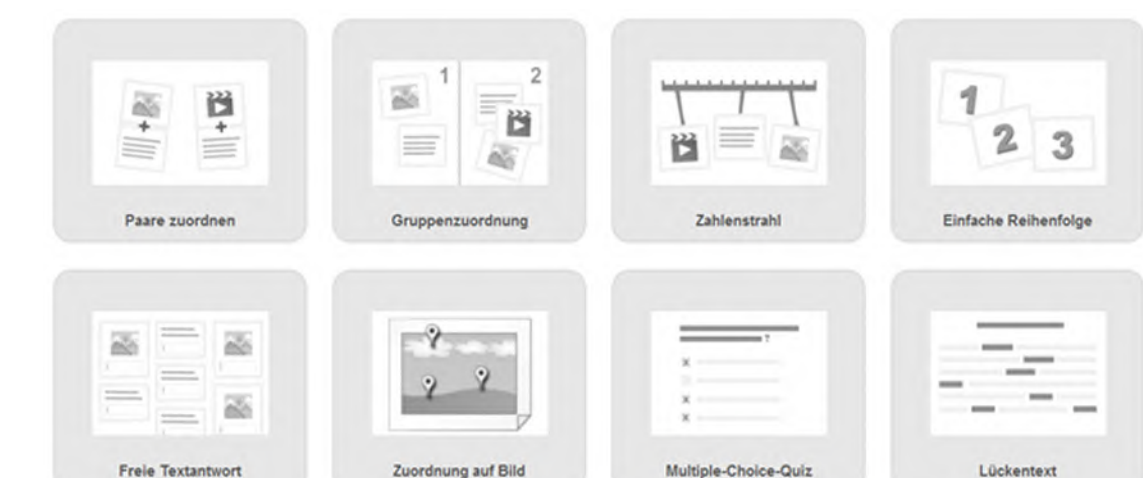

Mathematik 9b 2021/22:

- LearningApp eines Schülers
- Größenangaben in Meter
- [Learningapps.org/watch?v=piqux9fmt21](http://learningapps.org/watch?v=piqux9fmt21)

Bildquellen: Bildschirmdruck Homepage https://learningapps.org

### **1/3: LEARNINGAPPS.ORG - APPS ERSTELLEN**

- Möglichkeit 1: Fertige Apps nutzen
- Möglichkeit 2: Eigene Apps erstellen
- Möglichkeit 3: Kollektion erstellen Schüler produzieren Apps
- Erklärvideo zur App-Erstellung: [youtu.be/\\_PM8GwwVoIs](https://www.yout-ube.com/watch?v=_PM8GwwVoIs)

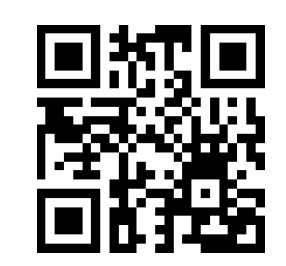

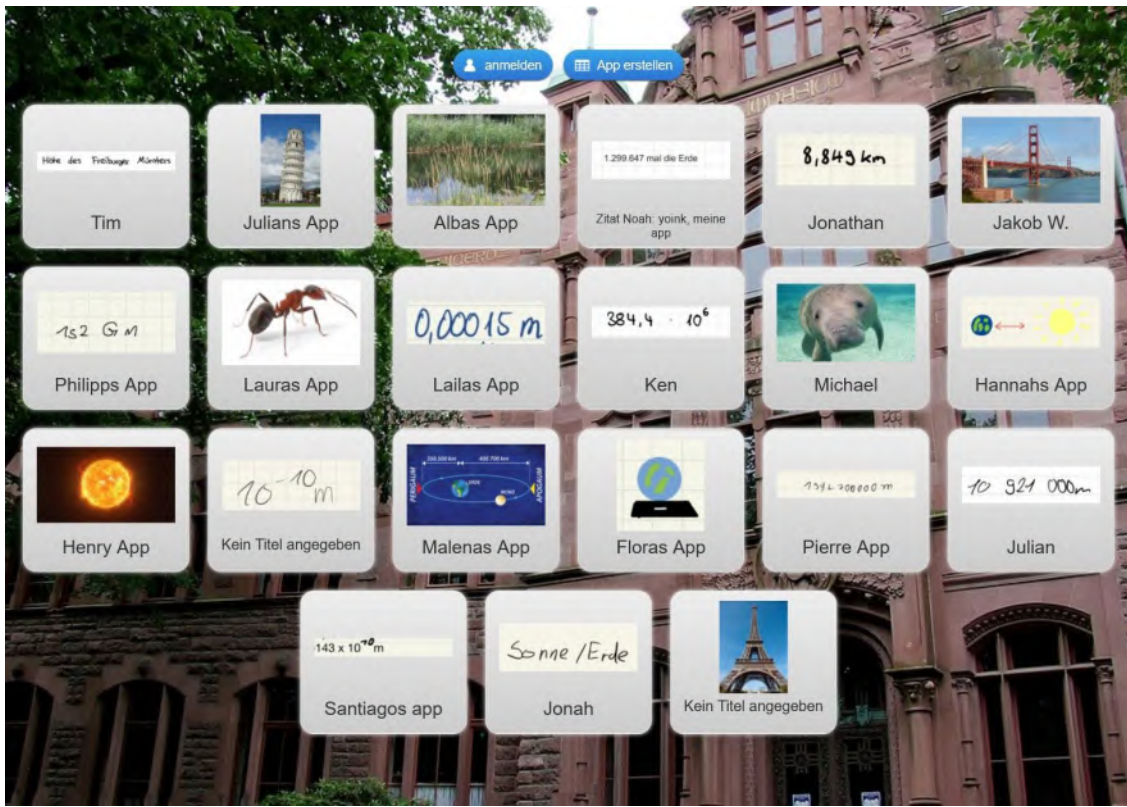

#### **I.3 PHYSIK & MATHE: EIGENE APPS ERSTELLEN**

### **2/3: LEARNINGSNACKS.DE**

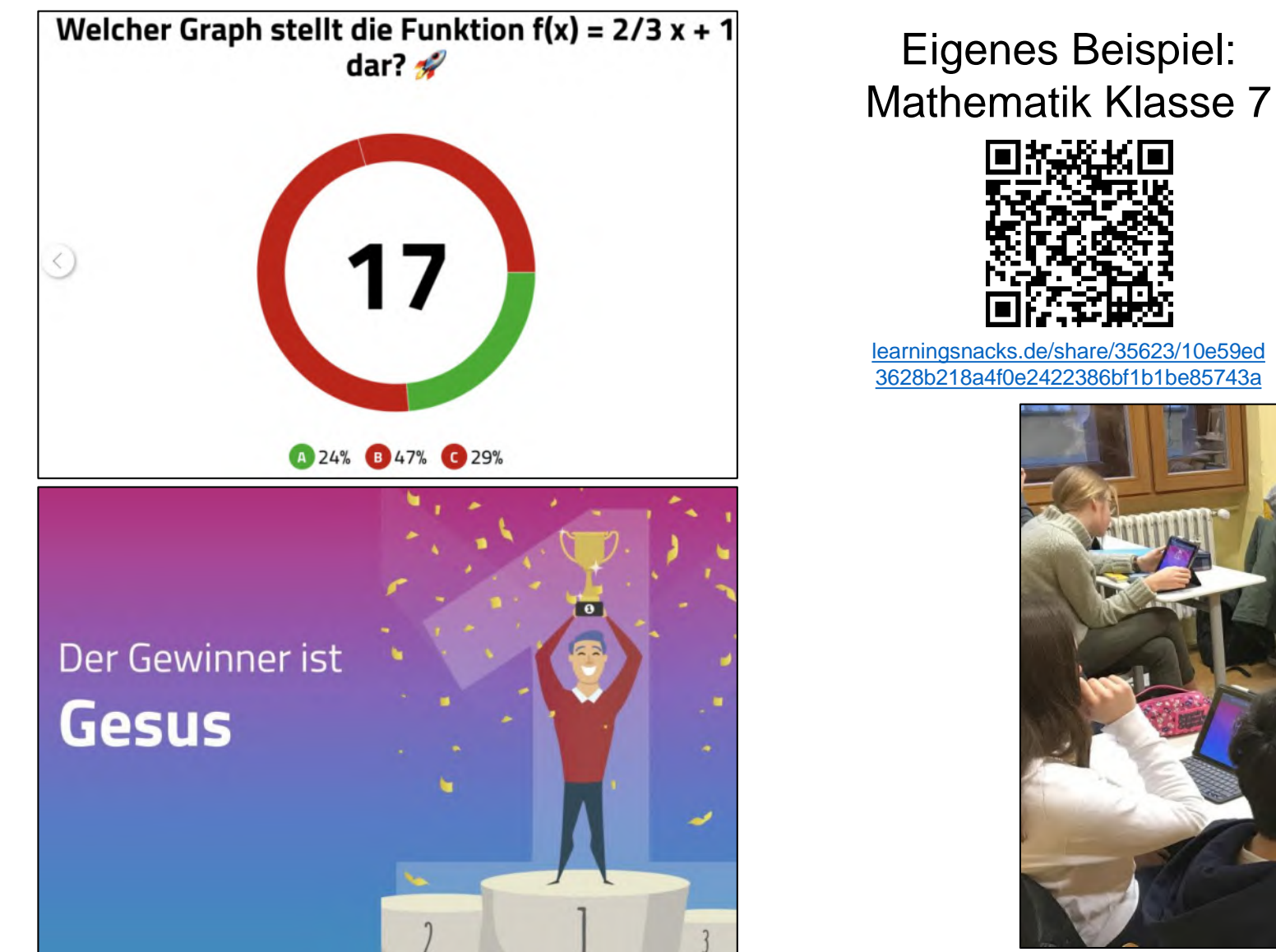

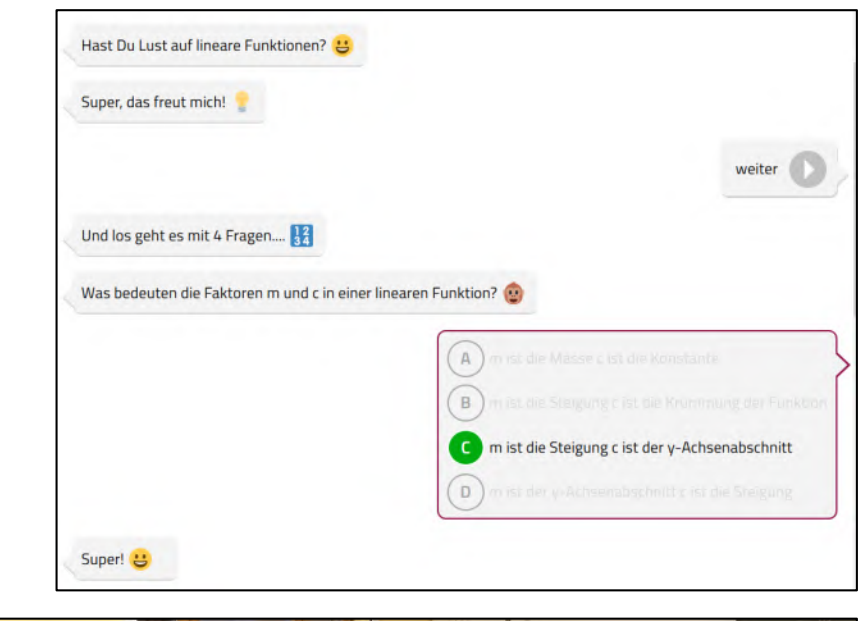

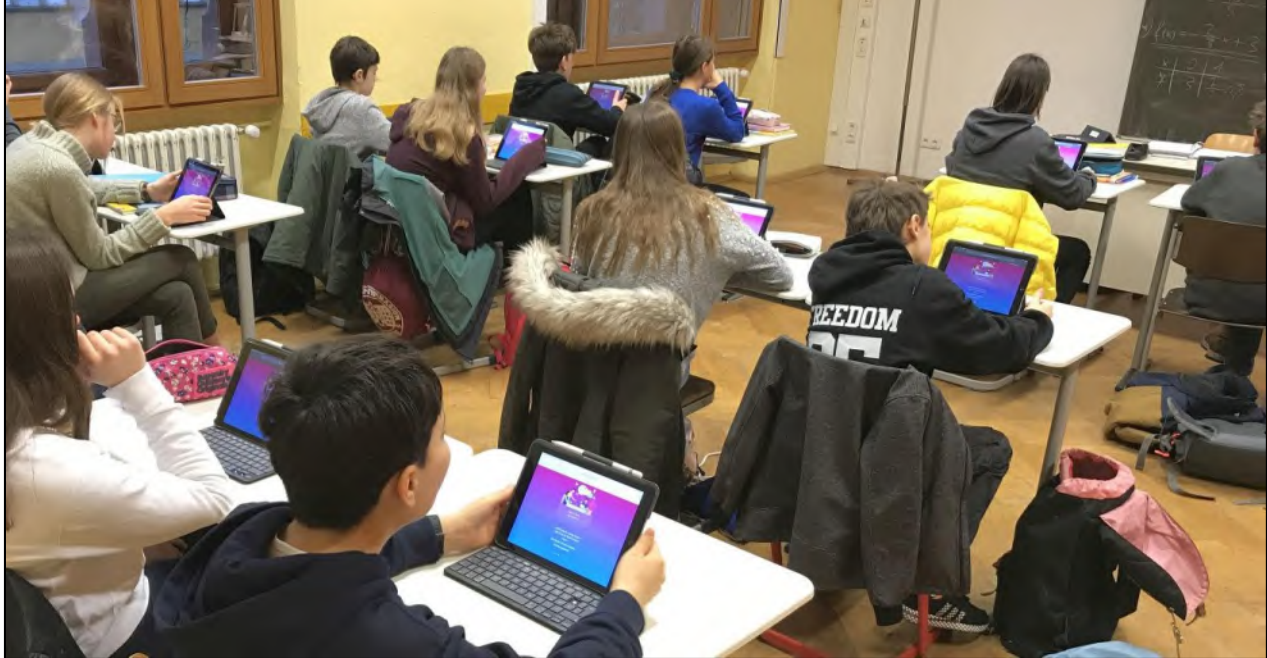

### **2/3: LEARNINGSNACKS.DE – APPS ERSTELLEN**

- Möglichkeit 1: Fertige Snacks nutzen
- Möglichkeit 2: Eigene Snacks erstellen
- Möglichkeit 3: Schüler-Snacks anlegen Schüler erstellen Snacks
- Erklärvideo zur Erstellung: [youtu.be/2DOxSiOS7IA?t=15](https://www.yout-ube.com/watch?v=2DOxSiOS7IA&t=15s)

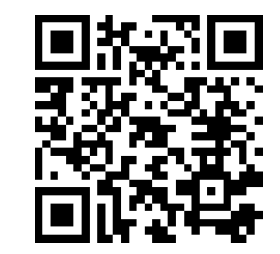

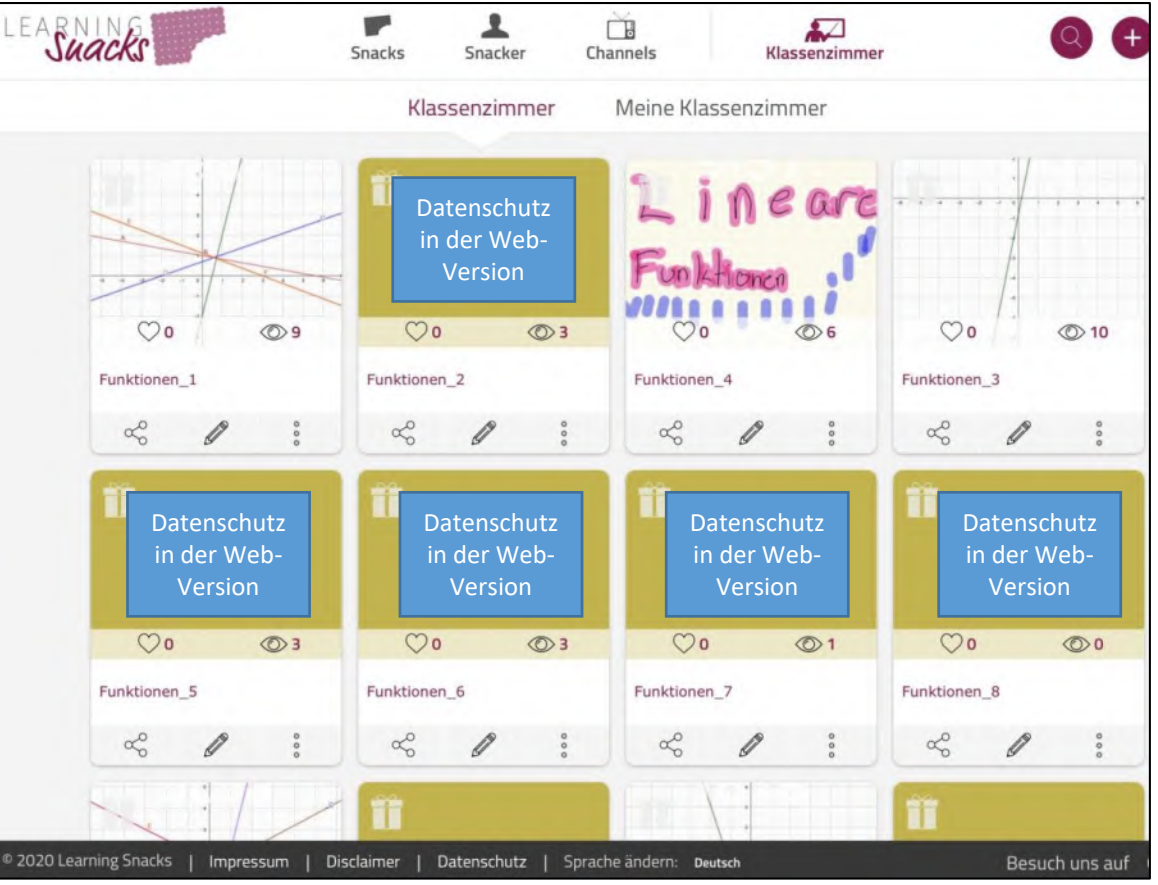

### **3/3: SOFTWARE H5P**

- App Vorlagen: 43
- Homepage h5p: [apps.zum.de](https://apps.zum.de/) Suchen: Fertige Apps Erstellen: Eigene Apps
- Eigene App: [apps.zum.de/apps/334](https://apps.zum.de/apps/334)
- Desktop h5p: Open Source (Windows, Mac, Linux) [lumi.education](https://lumi.education/)

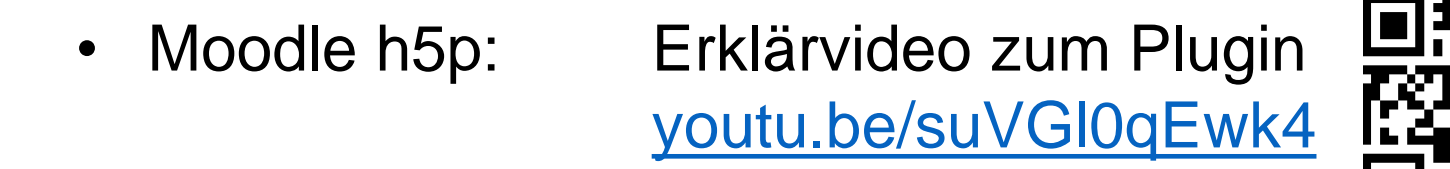

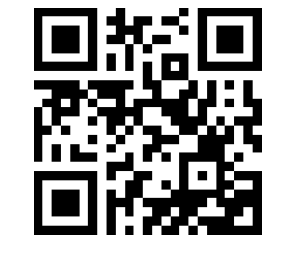

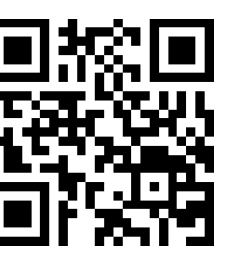

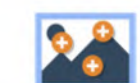

**Image Hotspots** 

Create an image with

multiple info hotspots

**Impressive Present..** 

Create a slideshow with

parallax effects

for users to find

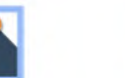

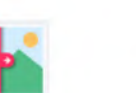

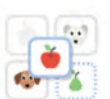

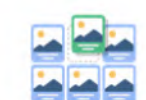

**Image Sequencing** Place images in the correct order

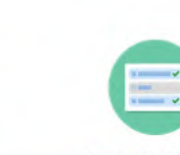

**Multiple Choice** Create flexible multiple choice questions

Bildquelle: Bildschirmdruck Homepage https://h5p.org

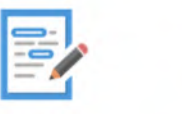

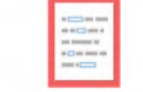

Fill in the Blanks

Drag and Drop Create drag and drop

Drag the Words Create text-based drag tasks with images and drop tasks

Create essay with instant feedback

Create a task with missing words in a text

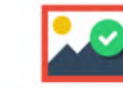

**Find the Hotspot** Create image hotspot

Find the words Grid word search game

Flashcards Create stylish and modern flashcards

Essay

**Guess the Answer** Create an image with a question and answer

Image Juxtaposition

Create interactive

images

 $\frac{1}{1}$ 

Mark the Words

Create a task where

users highlight words

÷

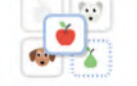

**Memory Game** 

Create the classic image

pairing game

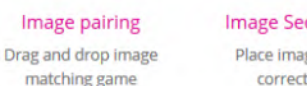

### **VERGLEICH DER DREI ONLINE-ANWENDUNGEN**

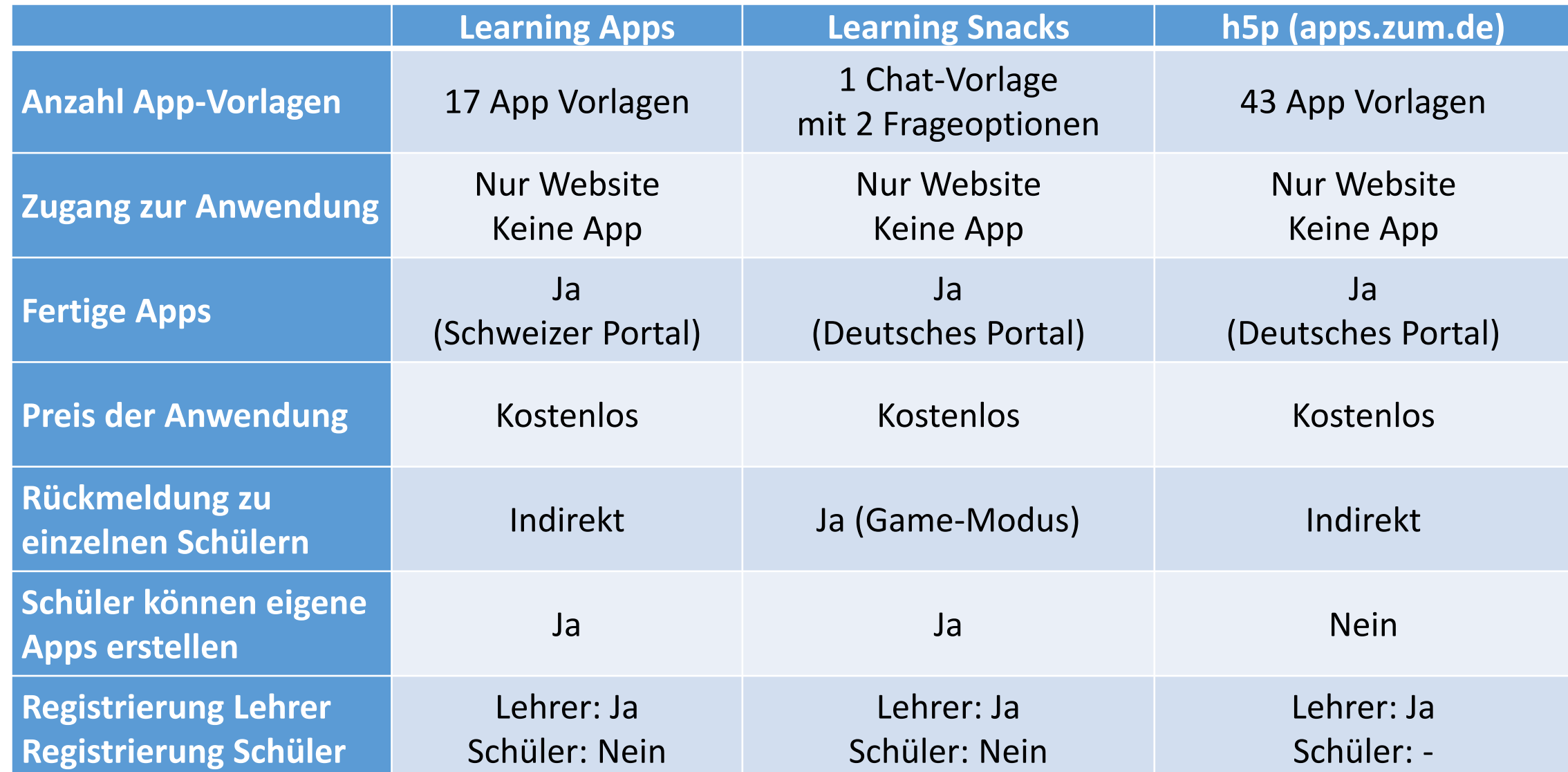

## **AKTIVITÄT: EINE ANWENDUNG VERTIEFEN**

**1) LearningApps:** Eigene App in Fortbildungs-Kollektion erstellen [learningapps.org/watch?v=prsiomeja22](https://learningapps.org/watch?v=prsiomeja22)

**2) LearningApps:** Lehrer-Account erstellen [learningapps.org](https://learningapps.org/) Kollektion für Schüler\*innen erstellen

**3) Learn-Snacks:** Lehrer-Account erstellen [learningsnacks.de](https://www.learningsnacks.de/) Klassenzimmer & Schüler-App erstellen Erklärung: [learningsnacks.de/share/30557](https://www.learningsnacks.de/share/30557/)

**4) Tool h5p:** Registrieren / Installieren / Moodle Erklärvideo [youtu.be/suVGl0qEwk4](https://www.yout-ube.com/watch?v=suVGl0qEwk4)

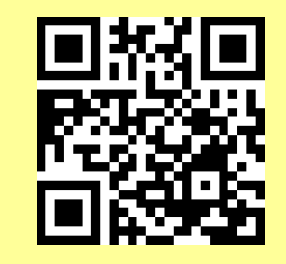

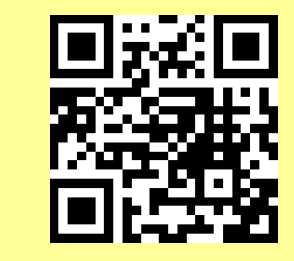

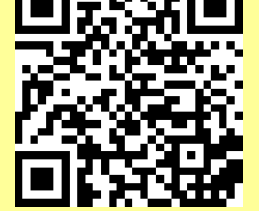

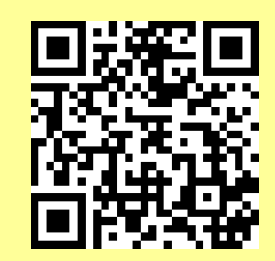

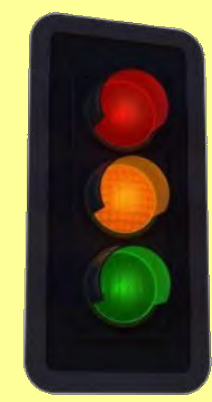

Bild: CC0 Pixabay

# **ÜBERSICHT // TEIL 1 VON 3**

- 1. Leitperspektive: Wirkungsvoller Medieneinsatz
- 2. Physik: Akustik
- 3. Physik & Mathe: Eigene Apps erstellen
- **4. Mathematik: Einzelne Tools aus der Schulpraxis**
- 5. Physik: Optik

**I.4 MATHEMATIK: EINZELNE TOOLS AUS DER SCHULPRAXIS**

### **1/8: TAFEL & GEO-DREIECK**

• Kostenpflichtige Apps als interaktive Tafel: GoodNotes, Notablity, Evernote

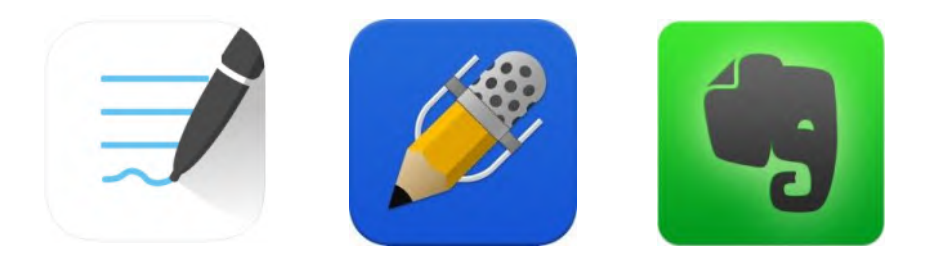

- Mathe Klasse 6: Winkelmessung Geodreieck
- Eigenes Erklärvideo: Geodreieck & App GoodNotes [youtu.be/Xc2Z9geNtz0](https://www.yout-ube.com/watch?v=Xc2Z9geNtz0)

![](_page_36_Picture_6.jpeg)

![](_page_36_Picture_7.jpeg)

![](_page_36_Figure_8.jpeg)

### **2/8: GAMIFICATION: FUNKTIONEN ERLEBEN**

- Sensoren: Ultraschall (160€) oder SmartCart (250€)
- Firmen: Pasco, Phywe, Vernier, ...
- App: z. B. MatchGraph von Pasco

![](_page_37_Picture_5.jpeg)

![](_page_37_Picture_6.jpeg)

![](_page_37_Picture_7.jpeg)

![](_page_37_Picture_8.jpeg)

![](_page_37_Figure_9.jpeg)

Literatur: Bronner, P. (2020): Funktionale Zusammenhänge aktiv erleben. Digital unterrichten Mathematik 11/20.

## **3/8: MATHE MIT GEOGEBRA**

- 7 GeoGeb Apps: Die Qual der Wahl
- Mathe Dateien: Suchen [geogebra.org/t/math](https://www.geogebra.org/t/math)
- Physik Dateien: Apps von Dr. Markus Ziegler

[spaichinger-schallpegelmesser.de/Geogebra\\_Physik\\_Apps.pdf](https://spaichinger-schallpegelmesser.de/Geogebra_Physik_Apps.pdf)

![](_page_38_Figure_6.jpeg)

![](_page_38_Picture_7.jpeg)

![](_page_38_Picture_8.jpeg)

![](_page_38_Picture_9.jpeg)

![](_page_38_Picture_10.jpeg)

![](_page_38_Picture_11.jpeg)

![](_page_38_Picture_73.jpeg)

## **4/8: GAMIFICATION: EDU-BREAKOUT**

- Mathematische Schnitzeljagd
- Aufgaben lösen, Rätsel knacken & dabei spielerisch Mathematik üben.
- Übersicht über mögliche Elemente: https://lehrerweb.wien/praxis/ [themensammlung-edu-breakout](https://lehrerweb.wien/praxis/themensammlung-edu-breakout)
- Digitale Anwendungen: [www.LearningApps.org](http://www.learningapps.org/) [www.LeariningSnacks.de](http://www.leariningsnacks.de/)
- Ziel: Schüler produzieren eigenen EduBreakout in Partnerarbeit.
- Beispiel: Von meiner Kollegin Aline Müller [bit.ly/30awygo](https://bit.ly/30awygo)

![](_page_39_Picture_8.jpeg)

![](_page_39_Picture_9.jpeg)

### **5/8: PARABELN - AKTIVIERUNG & KONTEXTORIENTIERUNG**

![](_page_40_Picture_2.jpeg)

![](_page_40_Figure_3.jpeg)

### **Parabeln & Videoanalyse:**

- App Viana oder App NewtonDV
- Schüler-Erklärvideo: NewtonDV [youtu.be/7R9LHVqjpHo](https://www.yout-ube.com/watch?v=7R9LHVqjpHo)

![](_page_40_Picture_7.jpeg)

#### **I.4 MATHEMATIK: EINZELNE TOOLS AUS DER SCHULPRAXIS**

## **6/8: APP: SHAPES - 3D KÖRPER MIT AR**

![](_page_41_Picture_2.jpeg)

Kostenlose AR App: GeoGebra 3D Grafikrechner

![](_page_41_Figure_4.jpeg)

![](_page_41_Picture_5.jpeg)

![](_page_41_Figure_6.jpeg)

Kapitel 6.5 Kegel

Kapitel 6.6 Kugel

Eigenschaften eines Kegels: Statt einer Deckfläche wurden alle Punkte der Kreislinie der Grundfläche verbunden. Diese Spitze steht senkrecht über dem Kreismittelpunkt der

![](_page_41_Figure_9.jpeg)

 $s =$  Seitenlänge des Mantels

Eigenschaften einer Kugel: Eine Kugel hat keine Ecken und Kanten. Außerdem ist jeder Punkt auf der Oberfläche gleich weit vom Mittelpunkt entfernt.

![](_page_41_Figure_12.jpeg)

### **7/8: GLEICHUNGEN: APPS PHOTOMATH & MATH SOLVER**

![](_page_42_Picture_2.jpeg)

![](_page_42_Picture_25.jpeg)

der quadratischen Gleichung  $a$  durch 1,  $b$  durch 3 und  $c$  durch  $-4$ ,

 $-b \pm \sqrt{b^2 - 4ac}$ 

### **8/8: MATHE-PROJEKT // KANBAN-BOARDS**

- 
- 

• Arbeitswelt 4.0: Wie arbeiten, lernen & leben wir morgen? • Diskussion: Welche Kompetenzen benötigt ihr? Was bringt Euch die Schule dafür bei?

![](_page_43_Picture_5.jpeg)

![](_page_43_Picture_6.jpeg)

#### **Video zur Einführung:**

Fraunhofer-Institut für Arbeitswirtschaft & Innovation IAO

![](_page_43_Picture_9.jpeg)

[youtu.be/2A\\_SJdH2Iw8](https://www.yout-ube.com/watch?v=2A_SJdH2Iw8)

#### **I.4 MATHEMATIK: EINZELNE TOOLS AUS DER SCHULPRAXIS**

### **8/8: MATHE-PROJEKT // MAGISCHES DREIECK**

![](_page_44_Figure_2.jpeg)

Bildquelle: [twitter.com/engineers\\_feed/status/1380903177554423811](https://twitter.com/engineers_feed/status/1380903177554423811)

![](_page_44_Picture_73.jpeg)

![](_page_44_Figure_5.jpeg)

#### **Projektbeschreibung:** Arbeitsauftrag, fachliches

Wissen, App-Wissen, Erwartungshorizont, ...

![](_page_44_Picture_8.jpeg)

www.taskcards.de/board/ c3f89a3c-f195-4dc7-84c4- [2dc685b7b269?token=7c6e77af-](https://www.taskcards.de/board/c3f89a3c-f195-4dc7-84c4-2dc685b7b269?token=7c6e77af-30e8-4c9b-9511-03f2f4e6f29c)30e8-4c9b-9511-03f2f4e6f29c

#### **I.4 MATHEMATIK: EINZELNE TOOLS AUS DER SCHULPRAXIS**

### **8/8: MATHE-PROJEKT // VIDEOS**

![](_page_45_Picture_2.jpeg)

#### App Puppet Pals & GeoGebra

![](_page_45_Figure_4.jpeg)

Eigene Comics & GeoGebra

### Video von Malena & Jakob:

**8000** 

Video von Ken & Tim:

![](_page_45_Picture_7.jpeg)

#### [youtu.be/2fjWmWxUyvU](https://www.yout-ube.com/watch?v=2fjWmWxUyvU)

[youtu.be/2aLMsonhioM](https://www.yout-ube.com/watch?v=2aLMsonhioM)

las magische Dreieck // Projektarbeit Mathematik // Erklärvideo von Ken & Tim

 $A=0,5-g \cdot h$ 

![](_page_45_Picture_9.jpeg)

War das KanBan-Board eine Unterstützung für das Projektmanagement oder eher eine Last?

. Zu Beginn gut fürs Sammeln von Ideen V

#### 5. Notengebung

![](_page_45_Picture_76.jpeg)

 $191.11$ 

Aufgabenverteilung im Team auf der Rückseite.

+) Begründung durch Audio-Feedback über die Cloud.

## **AKTIVITÄT: EINE ANWENDUNG VERTIEFEN**

**1) Geo-Dreieck:** Integration in die App GoodNotes [youtu.be/Xc2Z9geNtz0](https://www.yout-ube.com/watch?v=Xc2Z9geNtz0)

**2) Breakouts:** Übersicht zur Erstellung [https://lehrerweb.wien/praxis/](https://lehrerweb.wien/praxis/themensammlung-edu-breakout) [themensammlung-edu-breakout](https://lehrerweb.wien/praxis/themensammlung-edu-breakout)

![](_page_46_Picture_4.jpeg)

![](_page_46_Picture_5.jpeg)

**3) Lösung-App:** App PhotoMath & App MathSolver Grenzen der App erforschen

**4) Magis. Dreieck:** Projektbeschreibung mit Schüler-Videos Idee für Projekt mit KanBan-Boards finden https://www.taskcards.de/board/c3f89a3c-f195-4dc7-84c4-

[2dc685b7b269?token=7c6e77af-30e8-4c9b-9511-03f2f4e6f29c](https://www.taskcards.de/board/c3f89a3c-f195-4dc7-84c4-2dc685b7b269?token=7c6e77af-30e8-4c9b-9511-03f2f4e6f29c)

![](_page_46_Picture_9.jpeg)

![](_page_46_Picture_10.jpeg)

![](_page_46_Picture_11.jpeg)

# **ÜBERSICHT // TEIL 1 VON 3**

- 1. Leitperspektive: Wirkungsvoller Medieneinsatz
- 2. Physik: Akustik
- 3. Physik & Mathe: Eigene Apps erstellen
- 4. Mathematik: Einzelne Tools aus der Schulpraxis

### **5. Physik: Optik**

## **1/7: REFLEXION**

- "Hologramm" mit dem Tablet
- 3D Film-Beispiel: [youtu.be/BZ6fun\\_RKfk](https://www.yout-ube.com/watch?v=BZ6fun_RKfk)
- Folie zum Schneiden mit Schere Mobile-Folie: 0,4 mm, 35 x 50 cm
- Theorie: Einfache Spiegelung

![](_page_48_Figure_6.jpeg)

![](_page_48_Picture_7.jpeg)

![](_page_48_Picture_8.jpeg)

![](_page_48_Picture_9.jpeg)

### **2/7: AUGMENTED REALITY**

![](_page_49_Picture_2.jpeg)

![](_page_49_Picture_3.jpeg)

![](_page_49_Picture_4.jpeg)

![](_page_49_Picture_5.jpeg)

![](_page_49_Picture_6.jpeg)

![](_page_49_Picture_7.jpeg)

![](_page_49_Picture_8.jpeg)

verschie dener MON<sub>D</sub> CHAT

 $P^{\circ}$ er

And ochaster

### **3/7: EINZELNE APPS**

App Optics (0€)

App id [1025745150](https://apps.apple.com/us/app/optics/id1025745150)

![](_page_50_Picture_4.jpeg)

- **Strahlengänge**
- Wirkung von Linsen

![](_page_50_Picture_7.jpeg)

### Apps PhET (Web  $0 \in A$ pp 1 $\in$ )

- [https://phet.colorado.edu/de](https://phet.colorado.edu/sims/html/bending-light/latest/bending-light_de.html)
- Farbzerlegung
- Brechung … 70 weitere Apps

![](_page_50_Figure_12.jpeg)

PHET

### **4/7: ABSTANDGESETZ**

- Intensität: Licht, Schall, ...  $I(r) \sim 1/r^2$
- Messung: SmartCart & Lichtsensor
- Firmen: Pasco, Phywe, Vernier

h.

 $X_1$ 

• Theorie: Strahlensatz

 $b<sub>1</sub>$ 

![](_page_51_Picture_6.jpeg)

 $x_2$ 

![](_page_51_Picture_7.jpeg)

![](_page_51_Figure_8.jpeg)

### **5/7: SPEKTROMETER**

- Analog: [Bausatz Astromedia](https://astromedia.de/Das-Handspektroskop)
- Digital: Tablet-Spektrometer
- Firmen: Leybold, Pasco, Vernier

![](_page_52_Picture_5.jpeg)

![](_page_52_Picture_6.jpeg)

100000000

**Eigenes Erklärvideo:** Messung mit dem Tablet-Spektrometer

![](_page_52_Picture_9.jpeg)

[youtu.be/Nj3m29Esi6E](https://www.yout-ube.com/watch?v=Nj3m29Esi6E)

![](_page_52_Picture_11.jpeg)

### **6/7: INTERFERENZ**

![](_page_53_Picture_2.jpeg)

**Eigenes Erklärvideo:** Interferenz mit dem Sensor [youtu.be/JUgBwzwzBwc](https://www.yout-ube.com/watch?v=JUgBwzwzBwc)

![](_page_53_Picture_4.jpeg)

![](_page_53_Figure_5.jpeg)

### **6/7: INTERFERENZ - QUANTITATIV**

![](_page_54_Figure_2.jpeg)

Spaltabstand: **d = ?** Spalt-Sensor: e = 1,0 m

Doppelspalt Abstand Maxima: **s = 74,89 - 73,58 = 1,31 mm** Doppelspalt Näherung: **d** = λ ∙ e : s = **0,50 mm**

Einzelspalt Abstand Minimum: **f = 82,13 – 73,58 = 8,55 mm** Einzelspalt Näherung:  $a = \lambda \cdot e$ : f = 0,076 mm

![](_page_54_Figure_6.jpeg)

### **6/7: INTERFERENZ – DOPPELSPALT & EINZELSPALT**

![](_page_55_Figure_2.jpeg)

### **6/7: INTERFERENZ – BLENDE // LOG-DARSTELLUNG**

![](_page_56_Picture_2.jpeg)

![](_page_56_Figure_3.jpeg)

![](_page_56_Figure_4.jpeg)

### **7/7: FRANCK-HERTZ LEHRER-EXPERIMENT**

![](_page_57_Picture_2.jpeg)

![](_page_57_Picture_3.jpeg)

- 
- 
- 
- Stummes Video: [youtu.be/hq\\_ZruzVZMA](https://www.yout-ube.com/watch?v=hq_ZruzVZMA)
- Empfehlung: Altes Oszi statt U-Sensoren!
- Animation: [kippenbergs.de/app/mint-franckhertz](http://www.kippenbergs.de/app/mint-franckhertz) • Aktivierung: Franck-Hertz-Video ohne Ton
- 

![](_page_57_Figure_11.jpeg)

![](_page_57_Picture_12.jpeg)

## **AKTIVITÄT: EINE ANWENDUNG VERTIEFEN**

- **1) Mondphasen:** App SolAR erproben #ExcitingEdu Artikel lesen: [bit.ly/3Jowz4G](https://bit.ly/3Jowz4G)
- **2) PhetApps:** Optik-Apps erproben Übersicht: [phet.colorado.edu/de/](https://phet.colorado.edu/de/)
- **3) Spektrometer:** Spektrometer digital Erklärvideo: [youtu.be/Nj3m29Esi6E](https://www.yout-ube.com/watch?v=Nj3m29Esi6E)
- **4) Interferenz:** Einzel-Doppel-Mehrfachspalt digital Erklärvideo: [youtu.be/JUgBwzwzBwc](https://www.yout-ube.com/watch?v=JUgBwzwzBwc)
- **5) Franck-Hertz:** Integration in den Unterricht überlegen Stummes Video: [youtu.be/hq\\_ZruzVZMA](https://www.yout-ube.com/watch?v=hq_ZruzVZMA)

![](_page_58_Picture_7.jpeg)

![](_page_58_Picture_8.jpeg)

![](_page_58_Picture_9.jpeg)

![](_page_58_Picture_10.jpeg)

![](_page_58_Picture_11.jpeg)

![](_page_58_Picture_12.jpeg)

# **ÜBERSICHT // TEIL 1 VON 3**

- 1. Leitperspektive: Wirkungsvoller Medieneinsatz
- 2. Physik: Akustik
- 3. Physik & Mathe: Eigene Apps erstellen
- 4. Mathematik: Einzelne Tools aus der Schulpraxis
- 5. Physik: Optik

#### **MODUL I: DIGITALER PHYSIK- UND MATHEMATIKUNTERRICHT**

### **FRAGEN ZUM ERSTEN MODUL? GERNE!**

Zugang Fragen-Board:

![](_page_60_Picture_3.jpeg)

www.taskcards.de/board/ 2f12acad-ae01-401ca5c2-5880956c0a02? token=6664f6c8-1d4c-[45ee-afec-4878aa3315fc](http://www.taskcards.de/board/2f12acad-ae01-401c-a5c2-5880956c0a02?token=6664f6c8-1d4c-45ee-afec-4878aa3315fc)

![](_page_60_Picture_5.jpeg)

#### **MODUL I: DIGITALER PHYSIK- UND MATHEMATIKUNTERRICHT**

# **ÜBERSICHT // MODUL 1, 2 & 3**

**1. Fortbildungsmodul (3h)**

**+ Selbstlernphase I (3h)**

- **Leitperspektive: Wirkungsvoller Medieneinsatz**
- 
- 
- **2. Fortbildungsmodul (3h)**
- 
- 
- 
- **3. Fortbildungsmodul (3h)**
- 
- 
- 
- 
- **Physik: Akustik und Optik**
- **Mathematik: Einzelne Tools & Apps erstellen**

+ Selbstlernphase II (3h)

- **Leitperspektive: Kompetenzorientierung**
- **Physik: E-Lehre und Wärmelehre**
- **Mathematik: GPS und Einsatz von Videos**

+ Selbstlernphase III (3h)

- Leitperspektive: Personalisierung
- Physik: Mechanik interne & externe Sensoren
- Mathematik: Lerndiagnose & Lernplattformen

![](_page_61_Picture_26.jpeg)

![](_page_61_Picture_27.jpeg)

![](_page_61_Picture_28.jpeg)

## **MEHR ANREGUNGEN FÜR DIE SELBSTLERNPHASE**

- Toolbox für den Unterricht: *"Naturwissenschaften digital"*
- Anbieter der Toolbox: Joachim-Herz-Stiftung
- Analoge Hefte zum Blättern: Kostenlose Bestellung [bit.ly/3HhOyIH](https://bit.ly/3HhOyIH)

![](_page_62_Picture_5.jpeg)

• Digitale Hefte & Datenbank: [www.mint-digital.de](https://www.mint-digital.de/)

![](_page_62_Picture_7.jpeg)

![](_page_62_Picture_8.jpeg)

**Naturwissenschaften** digital

Jenny Meßinger-Koppelt, Jörg Maxton-Küchenmeister (Hrsg.)

Toolhov für den Unterrich

![](_page_62_Picture_12.jpeg)

![](_page_62_Picture_13.jpeg)

### **Naturwissenschaften** digital

lenny Meßinger-Koppelt, Jörg Maxton-Küchenmeister (Hrsg.

![](_page_62_Picture_16.jpeg)

#### **MODUL I: DIGITALER PHYSIK- UND MATHEMATIKUNTERRICHT**

### **VIELEN DANK FÜR IHRE AUFMERKSAMKEIT**

![](_page_63_Picture_2.jpeg)

![](_page_63_Picture_3.jpeg)

![](_page_63_Picture_4.jpeg)

![](_page_63_Picture_5.jpeg)

- Anbieter: [www.face-freiburg.de](http://www.face-freiburg.de/) [www.zsl-bw.de](http://www.zsl-bw.de/)
- Referent: [www.PatrickBronner.de](http://www.patrickbronner.de/) [Patrick.Bronner@zsl-rsfr.de](mailto:Patrick.Bronner@zsl-rsfr.de) [@P\\_Bronner](mailto:https://twitter.com/P_Bronner)

![](_page_63_Picture_8.jpeg)

Urheberrechte:

Alle Bilder in der Präsentation ohne CC0-Label bzw. ohne Creative Commons Autor: Patrick Bronner CC BY SA 4.0

#### Persönlichkeitsrechte:

Alle Bilder, Videos und Lernprodukte von Lernenden wurden mit Erlaubnis der Schüler\*innen und deren Eltern veröffentlicht.